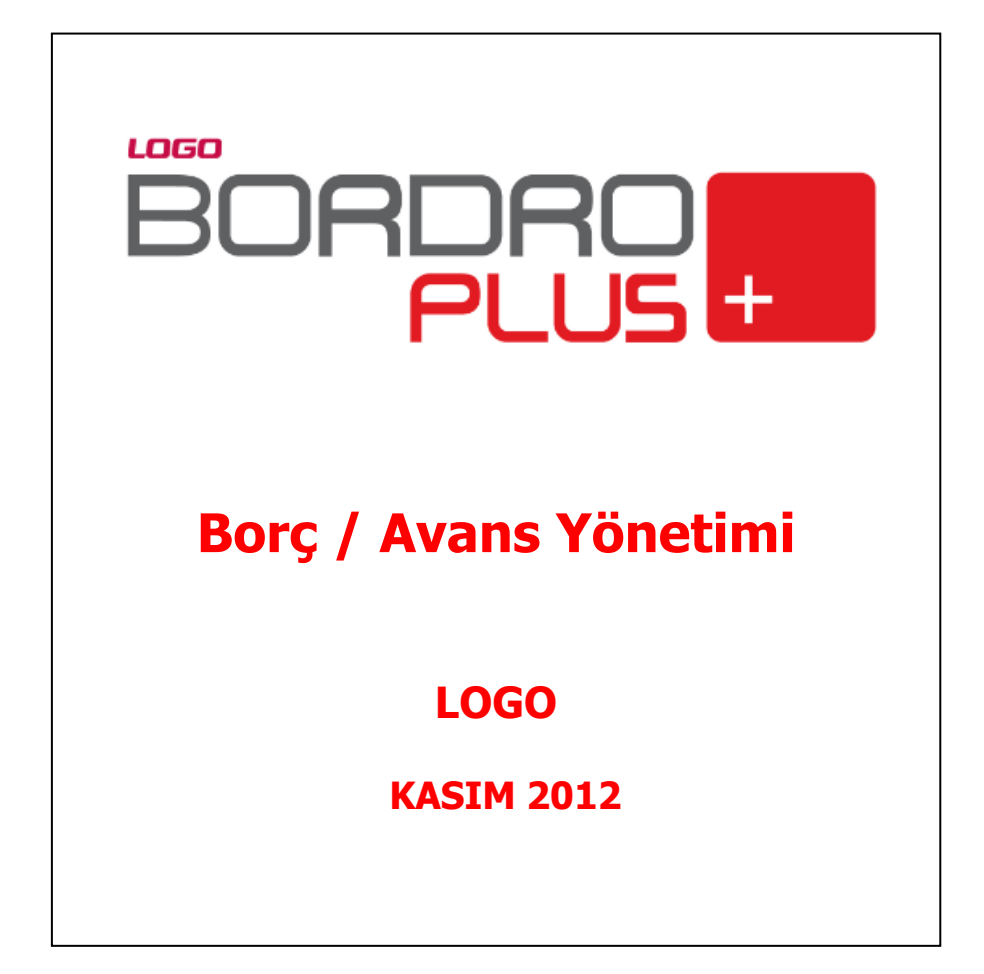

# **İçindekiler**

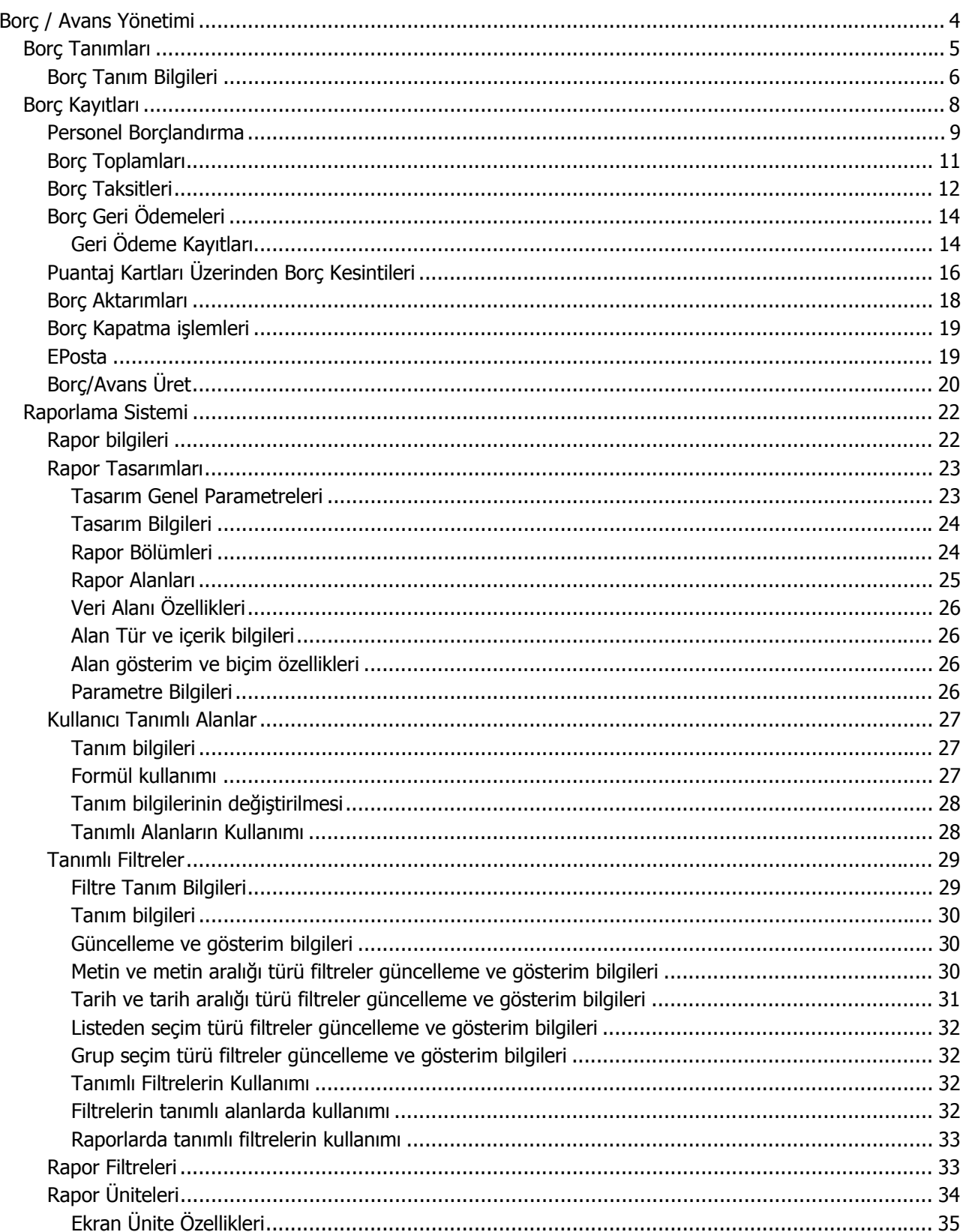

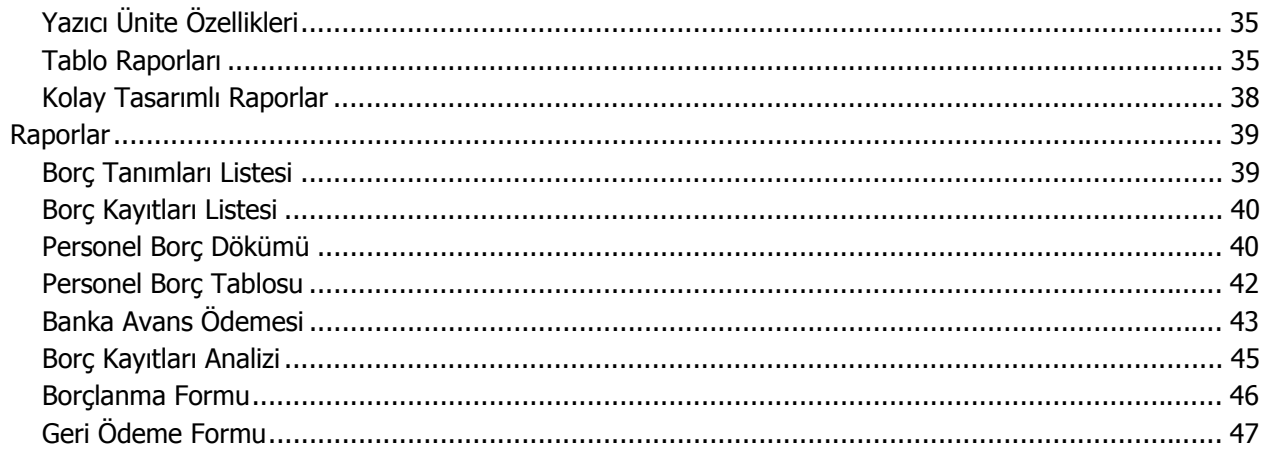

## <span id="page-3-0"></span>**Borç / Avans Yönetimi**

Bordro Plus programı Borç/Avans özelliği ile;

- personele verilen borçlar, iş ve maaş avansları borç tanımı yapılarak ayrı ayrı izlenir,
- borçlar taksitlendirilir,
- verilen tüm borçlara öncelik sırası verilir ve geri ödeme işlemlerinin bu sırada yapılması sağlanır,
- borç tutarları sonraki dönemlere aktarılır, borç ve geri ödeme hareketleri raporlanır.

Kısaca borç takip sistemi olarak adlandırılabilecek bu işlemleri yapmak için Borç / Avans Yönetimi menü seçenekleri kullanılır. Borç/avans özelliğinin kullanılması durumunda Borç / Avans Yönetimi menüde yer alır.

Borç İşlemleri seçenekleri şunlardır :

**Borç tanımları :** Personele verilen borç tanımlarının yapıldığı bölümdür.

**Borç Kayıtları :** Borç verme ve geri ödeme işlemlerinin yapıldığı ya da izlendiği bölümdür.

**İşlemler:** Borç/Avans kayıtlarının toplu olarak kaydedildiği bölümdür.

**Formlar:** Borçlanma ve geri ödeme formlarının alındığı bölümdür.

**Raporlar :** Borç tanım ve işlemlerine ait raporların alındığı bölümdür.

## <span id="page-4-0"></span>**Borç Tanımları**

Personele verilen borçların takibi için öncelikle borç türlerinin tanımlanması gerekir. Borç türleri, Borç / Avans Yönetimi Program bölümünde Tanımlar menüsünde yer alan Borç Tanımları seçeneği ile tanımlanır. Personele verilecek her borç için ayrı tanım yapılır. Yapılan tanımlar listede kod, açıklama ve son bakiye bilgileri ile listelenir.

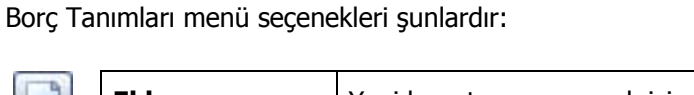

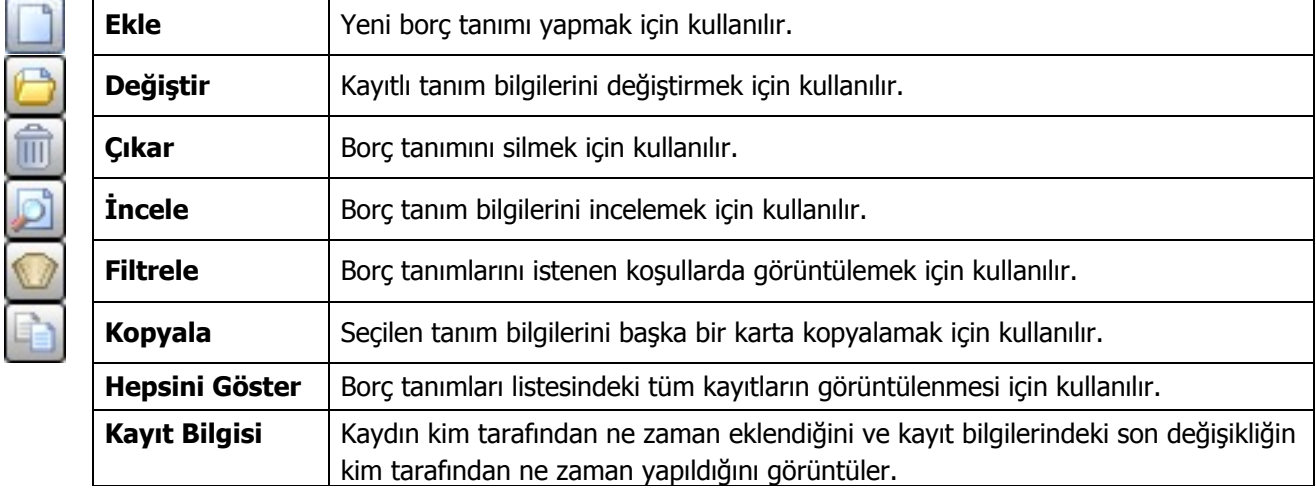

## <span id="page-5-0"></span>**Borç Tanım Bilgileri**

Yeni borç tanımı yapmak için borç tanımları listesinde **Ekle** seçeneği kullanılır. Tanım penceresinden kaydedilen bilgiler şunlardır:

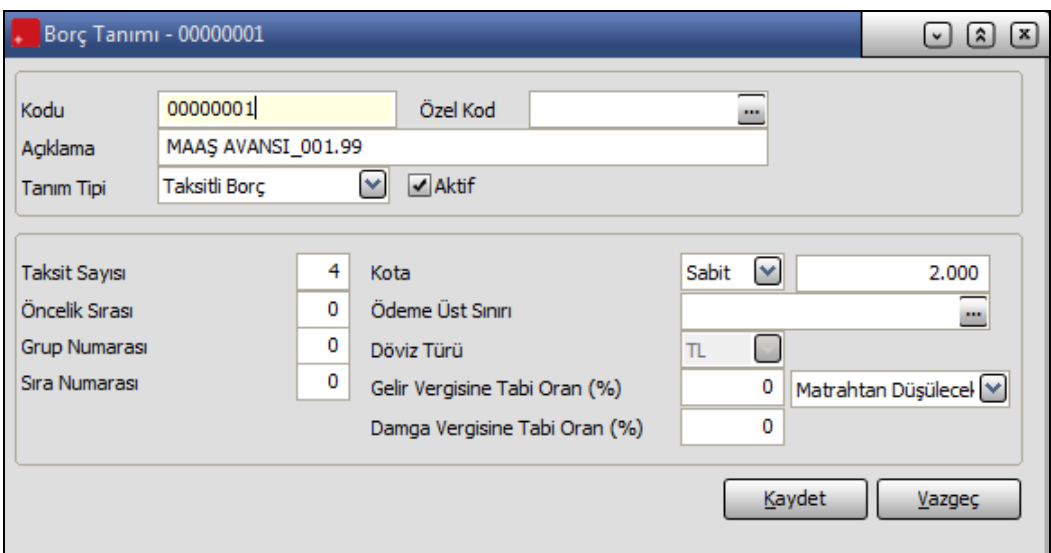

**Kodu:** Borç tanımının kodudur.

**Açıklama:** Borç tanımının adı ya da açıklamasıdır.

**Tanım Tipi:** Borç tipini belirtir. Bu alan;

- İş Avansı
- Taksitli Borç
- Maaş Avansı
- İcra

olmak üzere 4 seçeneklidir. Tanım tipine göre personelin almış olduğu borçlar ve özellikleri kolaylıkla raporlanır.

**Özel Kod:** Borç tanımlarını gruplamakta kullanılan 24 karakter uzunluğunda ikinci bir kodlama alanıdır. Özel kod, kullanıcının, borç tanımlarını kendi firmasına özel kriterlere göre gruplaması için kullanılır. Özel kod alanını kullanıcı, borç tanımı üzerinde yer almayan fakat girmek istediği bir bilgiyi işlemek için de kullanabilir.

**Taksit sayısı :** Verilen borcun kaç taksitte geri ödeneceğini belirtir.

**Öncelik sırası :** Personel aynı dönem içinde birden fazla türde borç almışsa, öncelikle hangisinin geri iade edileceğini belirtir. Sayı olarak verilir.

**Grup Numarası:** Tahakkuk listesinde borç tanımlarına göre rakamların ayrı ayrı raporlanabilmesi için kullanılır. Tahakkuk listesi rapor tasarımında Borç grup toplamları alanı tanımlanır. Örneğin Borç tanımında grup numarası 1 verilmiş borçlardan personel için ne kadar borç kesintisi yapılacağı listelenecekse, bu raporda alanın içerisindeki numarası alanına "1" rakamı yazılmalıdır.

**Kota:** Borçlandırma işleminde en fazla ne kadar borç verileceğini belirtir. Kota maaş ve miktar üzerinden belirlenir. Buna göre yüzde ve tutar olarak iki şekilde verilebilir.

Kota maaşa göre ise yüzde olarak belirtilir.

Kota miktara göre ise ödeme yapılacak üst limit belirtilir. Borçlandırma işleminde seçilen borç tanımında verilen kotaya göre kontrol yapılır.

**Ödeme Üst Sınırı:** Borç işlemine ait ödeme en fazla ödeme tutarının doğrudan girildiği ya da formüllendirildiği alandır. Borcun uygulandığı puantaj hesaplarında bu alanda belirtilen formüle göre hesaplama yapılır ve bu tutardan daha fazla borç kesintisi yapılamaz.

**Döviz Türü :** Borcun hangi para birimi üzerinden verildiğini belirtir. Döviz türleri listelenir ve seçim yapılır.

Gelir vergisine tabi oran (%): Puantajda verilen borç rakamının belli bir kısmının gelir vergisine tabi olması durumunda bu oranının belirtildiği alandır.

Damga Vergisine Tabi Oran (%): Puantajda verilen borç rakamının belli bir kısmının damga vergisine tabi olması durumunda bu oranının belirtildiği alandır.

Borç alınan tutarın gelir vergisi ve damga vergisine tabi tutulması ve borç geri ödemeleri aşamasında da ödenen miktarın gelir vergisi ve damga vergisi matrahlarından düşülmesi sağlanır.

Borç tanım penceresinden girilen bilgiler kaydedilir ve borç tanımları listesine dönülür. Yapılan her tanım listede kod, açıklama ve işlemler sonucunda oluşan bakiye toplamı ile listelenir.

## <span id="page-7-0"></span>**Borç Kayıtları**

Personele verilen borçlar ve borçların geri ödemeleri için Borç Kayıtları seçeneği kullanılır. Her borçlandırma ve geri ödeme işlemi Ekle seçeneği ile işlem türü seçilerek kaydedilir. Personele borç verme işleminde işlem türü **Borçlanma**, personelin geri yapmış olduğu ödemelerde işlem türü **Geri ödeme** olarak belirlenir. Borç Kayıtları menü seçenekleri şunlardır:

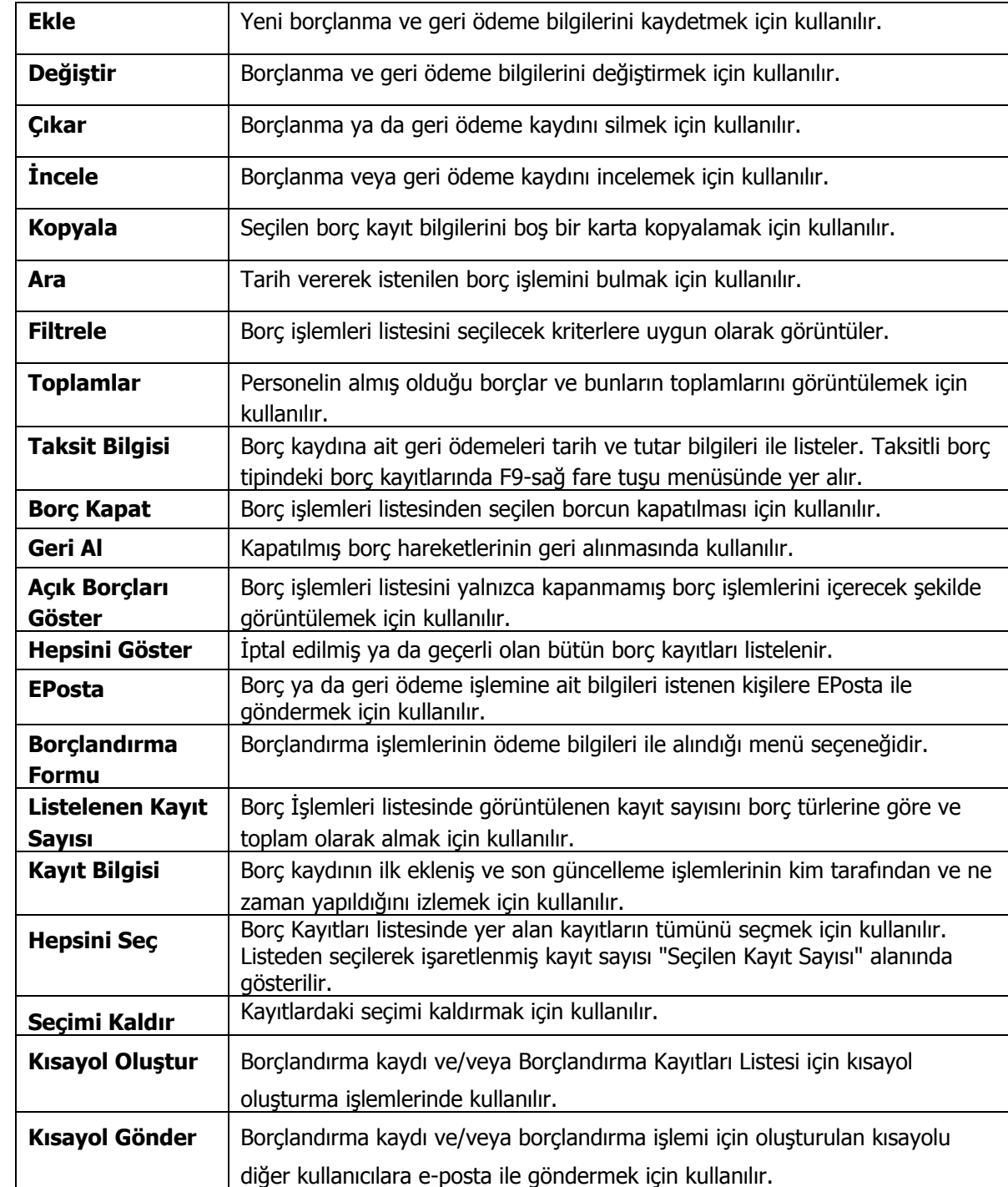

命の中ア

<span id="page-8-0"></span>Personele verilen borçlar ve borçların geri ödemeleri için borç işlemleri seçeneği kullanılır. Her borçlandırma ve geri ödeme işlemi Ekle seçeneği ile işlem türü seçilerek kaydedilir.

Personele borç verme işleminde işlem türü **borçlanma**,

Personelin geri yapmış olduğu ödemelerde işlem türü **Geri ödeme** olarak belirlenir.

#### **Personel Borçlandırma**

Borçlanma penceresinin üst bölümünde yer alan alanlardan personele ait bilgiler, orta bölümde yer alan alanlardan ise borçlandırma işlemine ait bilgiler kaydedilir.

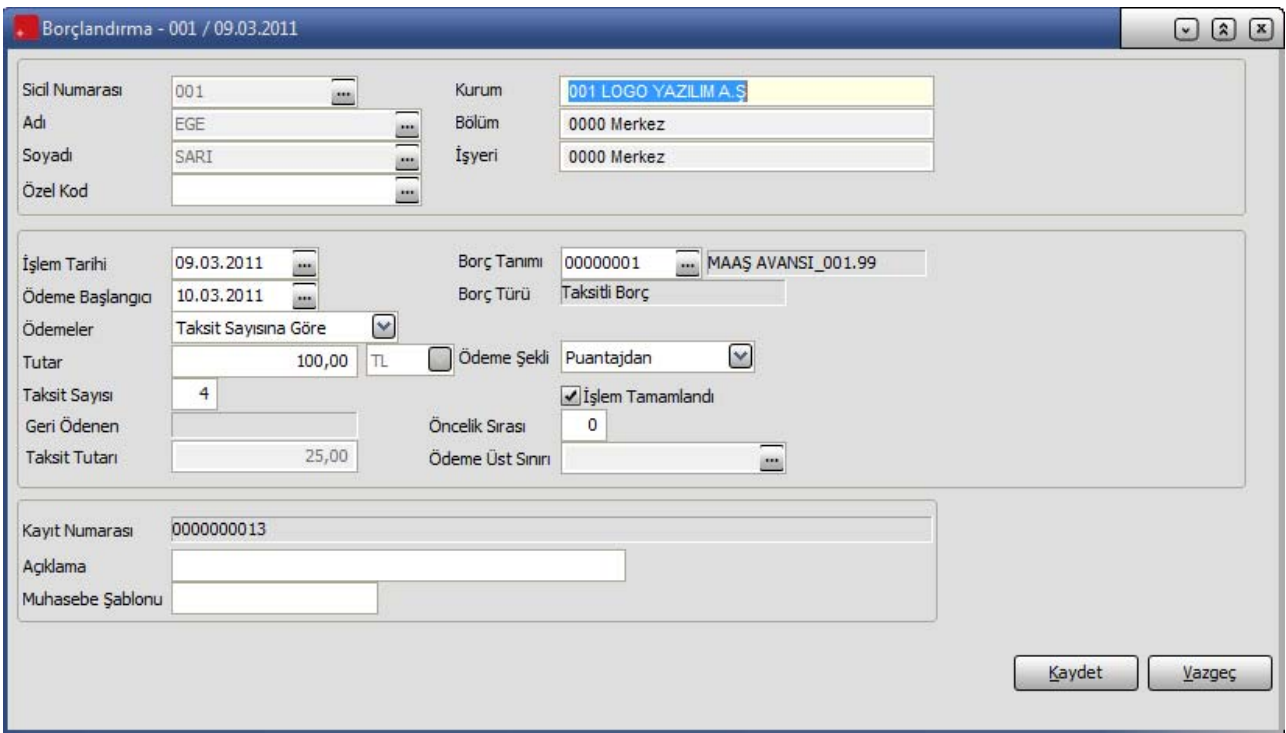

**Sicil numarası:** Borç verilen personelin sicil numarasıdır. Sicil tanımları listelenir ve ilgili personel seçilerek alana aktarılır. Sicil numarası verilen personelin adı, soyadı, çalıştığı kurum, işyeri ve bölüm bilgileri ilgili alanlara otomatik olarak aktarılır.

**Adı ve Soyadı:** Borç verilen personelin adı ve soyadıdır. Ad ve soyadı alanlarından da sicil kartları listelenir ve ilgili personel seçilir.

**Özel Kod:** Borçlandırma işlemini gruplamakta kullanılan 24 karakter uzunluğunda ikinci bir kodlama alanıdır. Özel kod, kullanıcının, borçlandırma işlemini kendi firmasına özel kriterlere göre gruplaması için kullanılır. Özel kod alanını kullanıcı, borçlandırma işlemi üzerinde yer almayan fakat girmek istediği bir bilgiyi işlemek için de kullanabilir.

**İşlem tarihi :** Borç işleminin kayıt tarihidir.

**Borç tanımı:** Alınan borç tanımının seçildiği alandır. Borç tanımları listelenir ve ilgili tanım seçilir. Seçilen tanıma göre borcun türü Borç türü alanında görüntülenir.

**Ödeme Başlangıcı:** Alınan borca ait geri ödemelerin ne zaman başlayacağını gösterir.

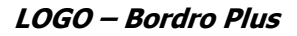

**Ödemeler:** Taksit sayısına ve taksit tutarına göre olmak üzere iki seçeneklidir. Taksit sayısı seçiminde, borç tutarı ve taksit sayısı dikkate alınarak taksit tutarı program tarafından otomatik olarak hesaplanır ve taksit tutarı alanına aktarılır.

Seçilen borç türü tanımında borcun kaç taksitte ödeneceği belirlenmişse, borç tutarı girildiğinde bu taksit sayısı dikkate alınarak hesaplanan tutar, taksit tutarı alanına otomatik olarak gelecektir.

Taksit tutarına göre seçiminde ise, taksit tutarı alanına girilen tutar ve verilen borç tutarı dikkate alınarak borcun kaç taksitte ödeneceği program tarafından hesaplanır ve taksit alanına aktarılır.

**Tutar:** Verilen borç tutarıdır.

**Döviz türü:** Borcun hangi döviz türü üzerinden verildiğini belirtir. Döviz türleri listelenir ve ilgili döviz türü seçilir.

**Taksit sayısı:** Borcun kaç taksitte ödeneceğini belirtir. Seçilen borç tanımında, borcun kaç taksitte ödeneceği belirlenmişse taksit sayısı alanına otomatik olarak gelir.

Aynı şekilde Borçlandırma penceresinde ödemelerin taksit tutarına göre yapılması seçili ise borç miktarı ve taksit tutarı dikkate alınarak hesaplanan taksit sayısı alana aktarılır.

**Ödeme şekli:** Borcun ne şekilde verileceğini belirtir. Ödeme şekli alanı;

- Elden
- Kasadan
- Bankadan
- Puantajdan
- Belge ile

olmak üzere üç seçeneklidir.

**Açıklama:** Borçlandırma işlemine ait açıklamadır.

**Muhasebe Şablonu:** Muhasebeleştirme işleminde kullanılacak muhasebe şablonunun belirtildiği alandır.

Borçlandırma bilgileri **Kaydet** düğmesi tıklanarak kaydedilir. İşleme ait bilgiler borç işlemleri listesinde işlem tarihi, borç işleminin ait olduğu personelin sicil numarası, adı, soyadı, verilen borç türünün kodu ve işlem tutarı ile yer alır.

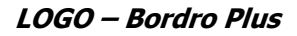

#### <span id="page-10-0"></span>**Borç Toplamları**

Personelin almış olduğu borçlar ve toplamları izlenebilir. Bunun için Borç İşlemleri listesinde sağ fare düğmesi menüsünde yer alan **Toplamlar** seçeneği kullanılır. Açılan pencerede personelin almış olduğu borçlar, borç türü, açıklaması, toplam ve henüz kapatılmayan tutarı ile listelenir.

Borç işlemlerine ait detay bilgiler ise borç toplamları listesinde sağ fare düğmesi menüsünde yer alan İşlemler seçeneği ile ekrana getirilir. İşlemler penceresinde personelin almış olduğu borçlar ve yapmış olduğu geri ödemeler işlem tarihi, işlem türü, işleme ait borç ve alacak tutarları ile listelenir.

#### <span id="page-11-0"></span>**Borç Taksitleri**

Borçlandırma işlemi sonucunda oluşan borç taksitleri ödeme tarih ve tutarları ile borç talepleri ve borç kayıtları üzerinden izlenir. Bunun için borç talep kaydı, borç kaydı pencereleri ile Borç Talepleri ve Borç Kayıtları Listeleri'nde F9-sağ fare tuşu menüsünde yer alan Taksit Bilgisi seçeneği kullanılır.

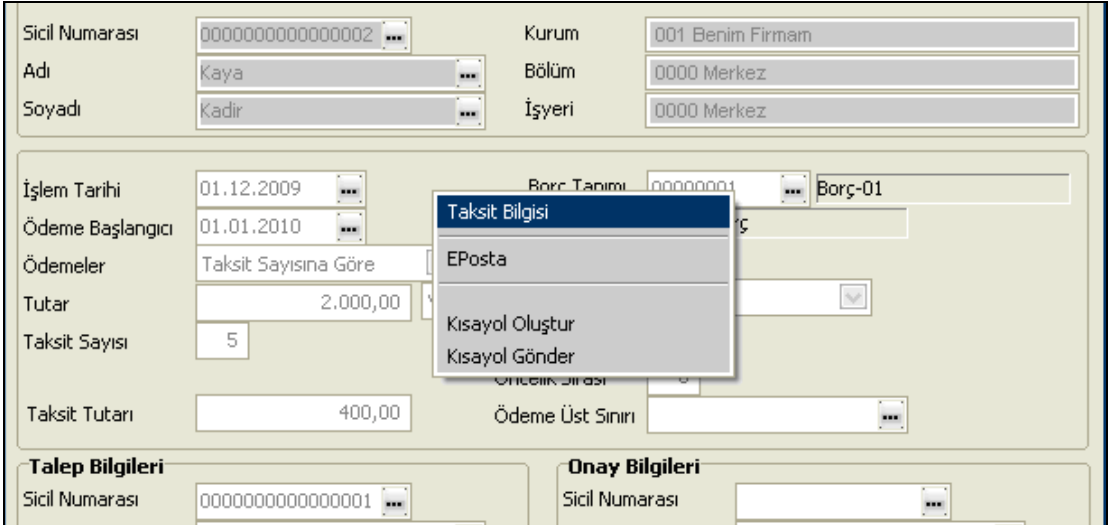

Taksit tipinde bir borç seçilerek borç talebi ya da borç kaydı açılıyorsa taksit sayısı kadar taksit kaydı veri tabanında oluşturulur ve bu kayıtlara Taksit Bilgisi seçeneği ile ulaşılır. Böylece ilgili aylarda geri ödemesi yapılması gereken borçlar görülebilir ve personele ait borç ödeme planları yapılabilir.

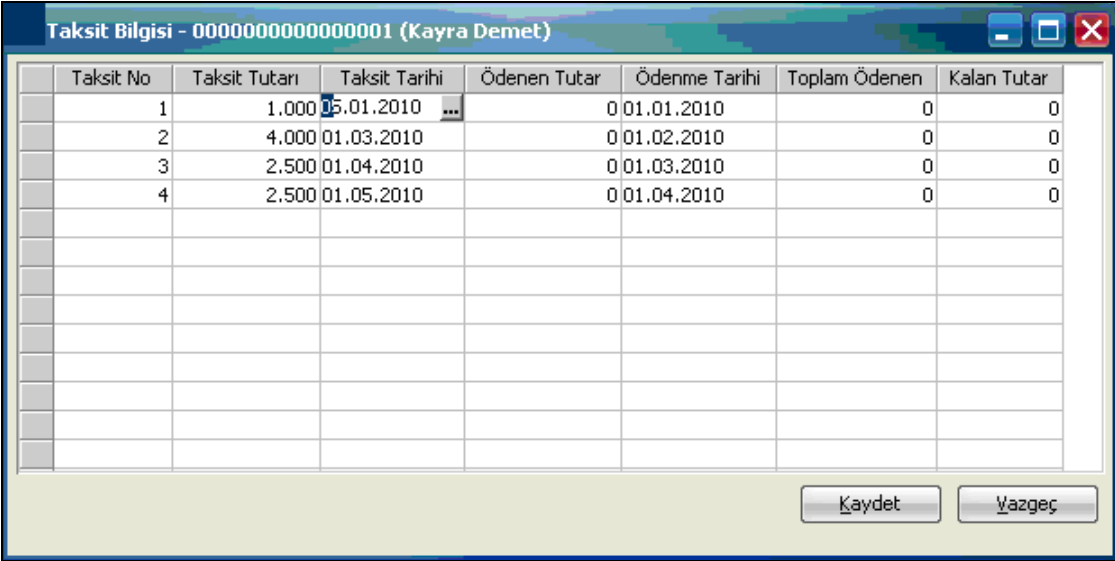

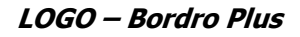

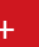

Oluşan taksit kayıtlarında Taksit Tutarı ve Taksit Tarihi bilgileri kullanıcı tarafından değiştirilebilir.

Borç ödeme işlemlerinde borç kaydına ait taksit bilgisi değerleri kullanılır, borç talebinin taksit tutarları kullanılmaz.

Taksit kayıtlarındaki ödeme tarihi alanı borç talebi ekranındaki ödeme başlangıcından itibaren 1 ay arttırılarak oluşturulur. Kullanıcı bu ekran üzerinde "Tutar" ve "Ödeme Tarihi" alanlarını güncelleyebilir. Toplam taksit tutarının toplam borç tutarını geçmediği "Kaydet" aşamasında kontrol edilir.

## **Borç/Avans Üret İşleminde Taksit Kayıtları**

Borç&Avans üret işlemi yapıldığında üretilecek olan borç&avans kaydında borç tanımından seçilen borç eğer taksit tipindeyse üretilen her borç&avans talebi ya da kaydı için taksit kayıtları da üretilir. Burada üretilecek taksit kayıtlarında taksit tutarları (toplam borç tutarı) / (taksit sayısı) şeklinde standart olarak hesaplanır. Kullanıcı borç/avans kaydı ya da talebi üzerinden gerekiyorsa taksit bilgisi ekranında ödeme planını güncelleyebilir.

<span id="page-13-0"></span>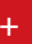

## **Borç Geri Ödemeleri**

Alınan borca ait geri ödeme işlemleri;

- borç işlemleri menüsünde işlem türü geri ödeme seçilerek,
- puantaj kartları üzerinden,
- borç aktarımı yapılarak
- borç işlemleri menüsünden Borç Kapat seçeneği

ile olmak üzere farklı şekillerde yapılır.

#### **Geri Ödeme Kayıtları**

Geri ödeme işlemine ait bilgiler borç işlemleri menüsünde kayıt tipi Geri ödeme seçilerek kaydedilir.

Bunun için Borç işlemleri listesinde önce Ekle seçilir. Açılan pencerede kayıt tipi Geri Ödeme olarak belirlenir. Geri Ödeme penceresinin üst bölümünde yer alan alanlardan personele ait bilgiler, orta bölümde yer alan alanlardan ise geri ödeme işlemine ait bilgiler kaydedilir.

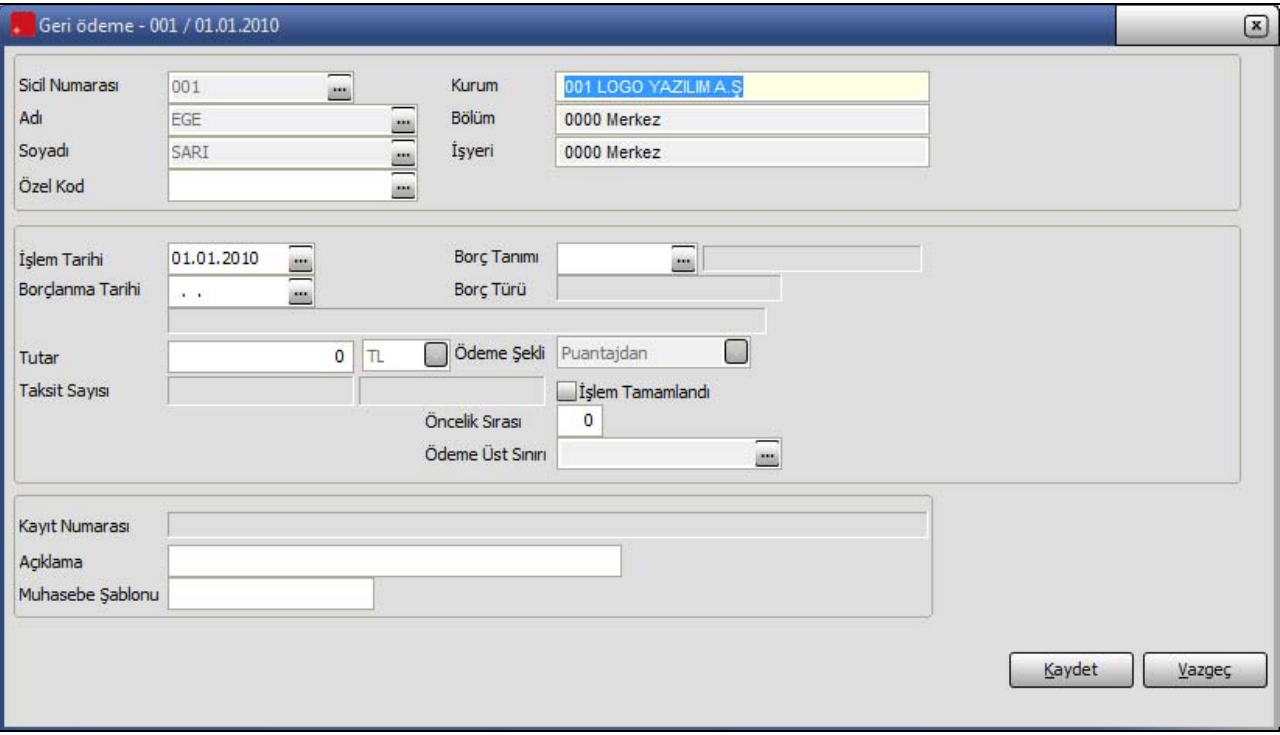

**Sicil numarası:** İşlemin ait olduğu personelin sicil numarasıdır. Sicil kartları listelenir ve ilgili sicil kartı seçilerek alana aktarılır. Sicil numarası verilen personelin adı, soyadı, çalıştığı kurum, işyeri ve bölüm bilgileri ilgili alanlara otomatik olarak aktarılır.

Adı ve Soyadı: Borç verilen personelin adı ve soyadıdır. Ad ve soyadı alanlarından da sicil kartları listelenir ve ilgili personel seçilir. Adı alanından ulaşılan sicil kartları listesi ada göre Soyadı alanından ulaşılan sicil kartları listesi Soyadına göre sıralı olarak görüntülenir.

**Özel Kod:** Borç geri ödeme bilgilerini gruplamakta kullanılan 24 karakter uzunluğunda ikinci bir kodlama alanıdır. Özel kod, kullanıcının, borç geri ödeme bilgilerini kendi firmasına özel kriterlere göre gruplaması için kullanılır. Özel kod alanını kullanıcı, borç geri ödeme bilgileri üzerinde yer almayan fakat girmek istediği bir bilgiyi işlemek için de kullanabilir.

**İşlem tarihi:** Geri ödeme işlem tarihidir.

**Borçlanma Tarihi:** Geri ödeme işleminin ait olduğu borçlanma işleminin tarihidir.

**Borç tanımı:** Geri ödemenin ait olduğu borç tanımının seçildiği alandır. Borç tanımları listelenir ve ilgili tanım seçilir. Seçilen tanıma göre borcun türü Borç türü alanında görüntülenir.

**Tutar:** Seçilen borç türü ve borçlanma işlemine göre ödenecek tutar bu alana otomatik olarak aktarılır. Eğer geri ödenen tutar farklı ise değiştirilebilir.

**Ödeme Şekli:** Geri ödemenin ne şekilde yapılacağını belirtir. Bu alan;

- Elden
- Kasadan
- Bankadan
- Belge ile

seçeneklerini içerir. İlgili ödeme şekli işaretlenir.

**İşlem Tamamlandı:** Geri ödeme işleminin tamamlandığını gösterir. Başka bir işlem için kullanılmaz.

**Ödeme üst sınırı:** Bu alanda borç tanımında ya da borçlandırma işleminde formüllendirilen ve borç işleminin puantaja yansıması durumunda hesaplamalarda dikkate alınacak tutar görüntülenir. Sadece ödeme üst sınırı tutarındaki formülün tanımlandığı borclarda borç islemlerinden geri ödeme yapılamaz, sadece puantaj üzerinden borç geri ödemesi yapılması durumunda anlamlıdır.

**Kayıt Numarası:** Geri ödeme işlemine ait kayıt numarasıdır. Her borç ve geri ödeme işlemine program tarafından otomatik olarak verilir.

**Açıklama:** Geri ödeme işlemine ait açıklamadır.

**Muhasebe Şablonu:** Muhasebeleştirme işleminde kullanılacak muhasebe şablonunun belirtildiği alandır.

Yapılan ödeme geri ödeme sonucunda taksit kayıtları da güncellenir.

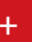

## <span id="page-15-0"></span>**Puantaj Kartları Üzerinden Borç Kesintileri**

Personelin almış olduğu borca karşılık yapacağı geri ödemeler puantaj kartları üzerinden de kaydedilebilir. Puantaj kartı üzerinden borç geri ödemeleri için, döneme ait puantaj kartı üzerinde **Borç İşlemleri** seçeneği kullanılır.

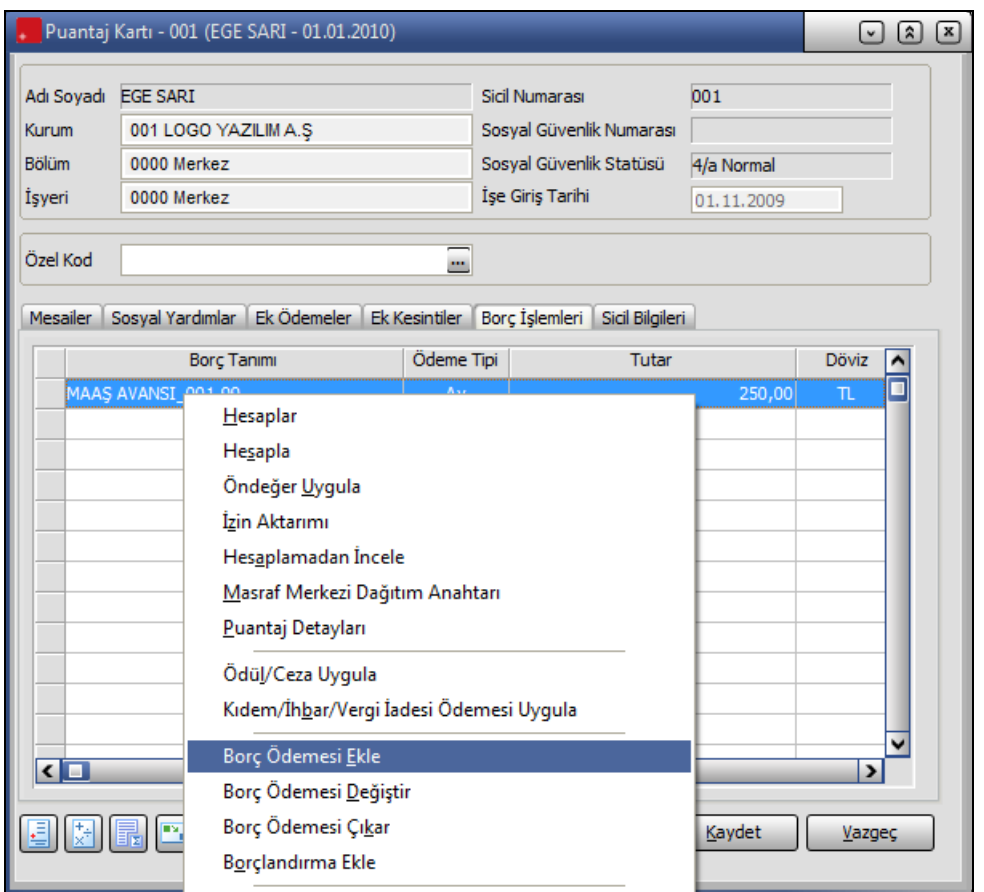

## **Borç Ödemesi Eklemek için**

Yapılacak geri ödeme bilgilerini işlemek için borç kesintileri listesinde sağ fare düğmesi menüsündeki **Borç Ödemesi Ekle** seçeneği kullanılır. Ekrana geri ödeme işlem bilgilerinin girileceği pencere gelir.

Geri ödemenin hangi borç işlemine ait olduğu borçlanma tarihi alanında belirlenir. F10 tuşu ile borç işlemleri listelenir ve ilgili işlem seçilir. Borç işleminde belirlenen ödeme şekline göre ödenecek tutar otomatik olarak gelecektir. Eğer geri ödeme işlemi ile ödenen tutar farklı ise değiştirilebilir.

Geri ödeme işleminden sonra **Hesaplar** seçeneği ile puantaj hesapları incelendiğinde, yapılan borç kesintisi hesaplar penceresinde borç kesintisi satırında listelenir. Yapılan borç kesinti işlemi ile ödenmesi gereken tutardan az ya da çok geri ödeme yapıldığında, bu tutar bir sonraki ödeme tutarından düşülür ya da eklenir.

## **Borçlandırma Eklemek için**

Puantaj kartı üzerinden yeni bir borç kaydı açmak için **Borç İşlemleri** sayfasında sağ fare düğmesi menüsündeki **Borçlandırma Ekle** seçeneği kullanılır.

Borçlandırma Ekle işlemi ile borç kayıtları listesi açılarak, puantaj kartında sicile ödemesi yapılmamış ve bordrodan ödeme yapılacak borç kayıtları listelenerek seçilir.

Ödeme kaydı seçildikten sonra, Borç İşlemleri sayfasında, ödeme tipi "**Puantajdan**" olarak gösterilen puantaja işlenmiş Borçlandırma kaydı listelenir.

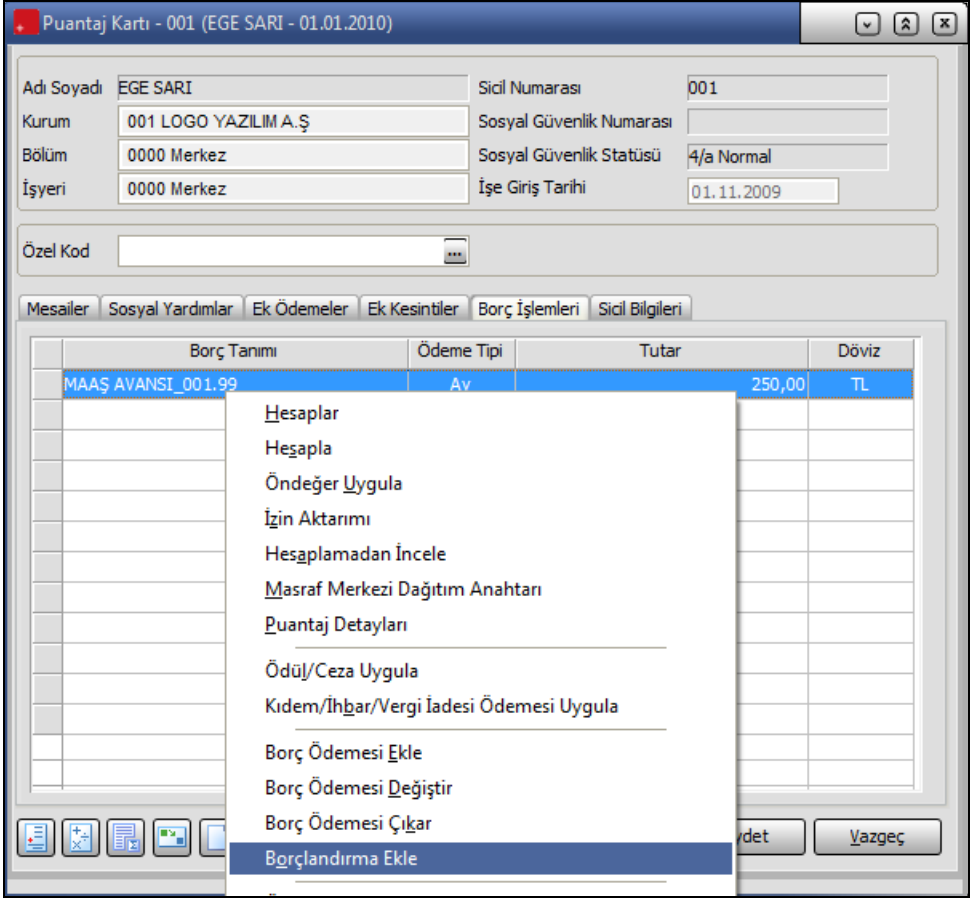

<span id="page-17-0"></span>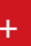

#### **Borç Aktarımları**

Borç bilgilerinin sonraki dönemlere aktarımı ve borç kesintilerinin puantaj kartlarına ve geri ödemeler listesine otomatik olarak işlenmesi mümkündür. Bunun için Bordro Program Bölümünde Kayıtlar menüsünde Dönem Bilgileri listesinde F9 menüsünden ulaşılan Borç Aktarımı seçeneği kullanılır.

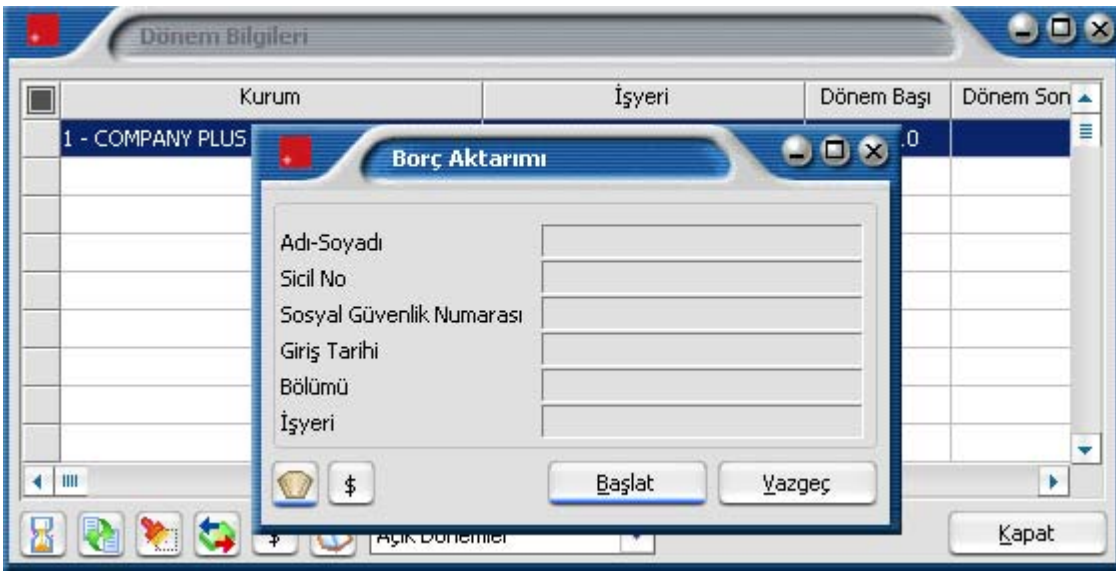

Borç aktarımı ile ödemeler, borçlandırma işleminde verilen ödeme tarihi başlangıcı, alınan tutar ve ödeme şekli dikkate alınarak, geri ödemeler ilgili döneme ait puantaj kartlarına otomatik olarak aktarılır. Puantaj hesapları bu geri ödemeleri de dikkate alarak program tarafından yapılır.

Borç aktarımının ne şekilde yapılacağı ve hangi personeli kapsayacağı Borç Aktarım Filtre seçenekleri ile belirlenir.

Borç kesinti tutarlarının ne şekilde aktarılacağı Mevcut Borç Aktarımı filtre satırında belirlenir. Bu filtre satırı Değiştirilmeyecek ve Yeniden Hesaplanacak seçeneklerini içerir. Değiştirilmeyecek seçiminde geri ödeme tutarı olduğu gibi aktarılır. Eğer dönem içinde daha önceden borç aktarım işlemi yapılmışsa ve kesintilerin yeniden hesaplanması isteniyorsa Yeniden Hesaplanacak seçeneği işaretlenir.

Aktarım sonucunda, ödeme başlangıcı tarihi bu dönem içinde olan ve bu dönem puantaj hesaplamalarına yansıması istenen borç ve geri ödeme işlemleri puantaj kartlarına aktarılır ve hesaplamalar bu geri ödemeleri de içerecek şekilde yapılır.

Borç aktarımı sonucunda, puantaj yapılan döneme ait puantaj kartı ekrana getirildiğinde, borç kesintileri hesaplar penceresinde borç kesinti tutarları ile yer alır.

Borç aktarımı ile puantaj hesaplarına aktarılan geri ödeme hareketleri, borç işlemleri, sicil kartları ve puantaj kartları üzerinden ulaşılan borç toplamları penceresine otomatik olarak aktarılır.

<span id="page-18-0"></span>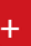

#### **Borç Kapatma işlemleri**

Borç kapatma işlemi, doğrudan borç işlemleri menüsünden de yapılabilir. Bunun için borç işlemleri listesinde Borç Kapat seçeneği kullanılır. Ekrana gelen mesaja onay verilmesi durumunda borç işlemi kapatılır. Hatalı yapılan kapatma işlemlerinde ise işlemin geri alınması mümkündür. Bunun için borç işlemleri listesinde ilgili kapatma kaydı üzerinde Geri Al seçeneği kullanılır ve kapatma işlemi iptal edilir.

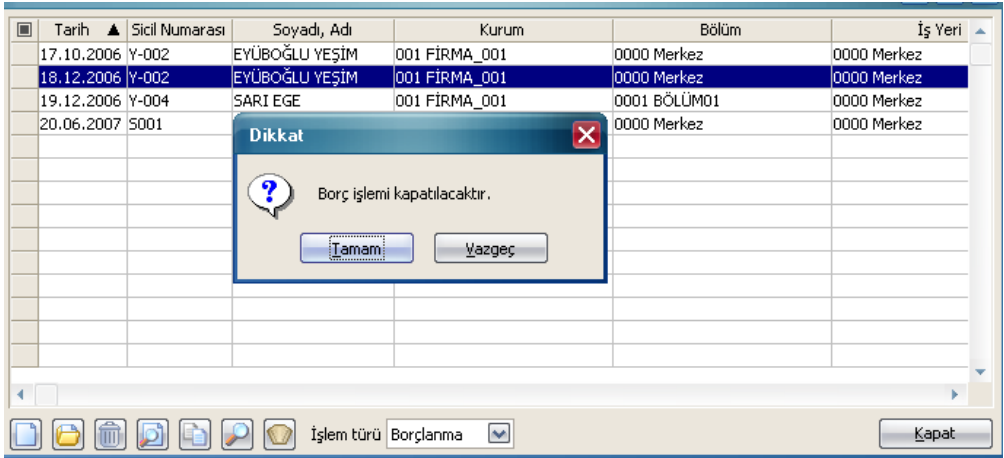

## **EPosta**

Çalışanlara ait borç - alacak bilgilerini eposta göndererek hatırlatmak mümkündür. Bu işlem için Borç Kayıtları Listesinde F9 menüsünde yer alan **EPosta** seçeneği kullanılır. EPosta seçeneği ile ekrana gelen alanlar ve girilen bilgiler şöyledir:

**İşlem Tarihi:** EPosta gönderim işleminin yapıldığı tarihtir. Sistem tarihi bu alana doğrudan gelir.

**Öndeğer Kodu:** EPosta gönderim işlemlerinde kullanılan mektuplar için tanımlı öndeğerlerin belirlendiği alandır. **...** düğmesi ile İleti Tipleri Öndeğer Tanımları listesine ulaşılır ve seçim yapılır.

**İleti Tipi:** Seçilen öndeğer tanımının ileti tipi bu alana doğrudan gelir.

**Kime:** Sicil kaydına ait varsayılan e-posta adresi gösterilir.

**Bilgi:** Gönderilecek ileti, kime alanında gösterilen siciller haricinde bilgi amaçlı başka bir e-posta adresine de gönderilecekse bu alan kullanılır.

**Konu:** EPosta ile gönderilen içeriğin genel bilgisi girilir.

Parametre bölümünde mesaj metni alanında kullanılabilecek çeşitli parametreler yer alır.

**Mesaj Metni:** Parametreler bölümünden yapılan seçim doğrultusunda EPosta ile gönderilmek istenen bilgiler belirlenmiş olur.

**Mail Gönder** seçeneği ile EPosta içeriği ilgili kişi ya da kişilere gönderilir.

<span id="page-19-0"></span>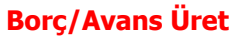

Borç / Avans Üret seçeneği ile borçlandırma kayıtları filtrelerle belirlenmiş personel için toplu olarak kaydedilir. Borçlandırmanın hangi personel için ve hangi borç türü kullanılarak yapılacağı ise Borç işlemi üret filtre satırlarında belirlenir. İşlem sonunda belirtilen koşullara uygun borçlandırma kayıtları otomatik olarak oluşturulur.

Borç / Avans üret penceresinden kaydedilen bilgiler şunlardır:

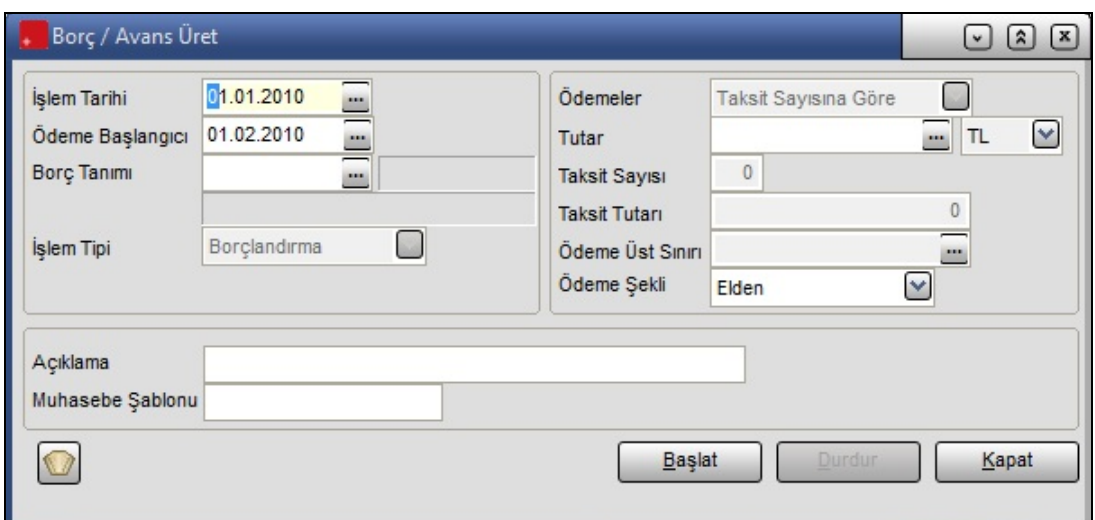

**İşlem Tarihi:** Borç işlemi üretim tarihidir.

**Ödeme Başlangıcı:** Borç geri ödemelerinin başlayacağı tarihtir.

**Borç Tanımı:** Borç üretme işleminin hangi borç türü için yapılacağını belirtir. Kayıtlı borç tanımları listelenir ve ilgili tanım seçilir.

**İşlem Tipi:** Borç İşlemi üretimi Borçlandırma ve borç talepleri için yapılabilir. Üretimin ne için yapılacağı işlem tipi alanında belirlenir.

**Ödemeler:** Ödemelerin ne şekilde yapılacağını belirtir. Ödemeler taksit sayısına ya da taksit tutarına göre yapılır.

**Tutar:** Borç / avans üretme işlemine ait tutar bu alanda girilir.

**Taksit Sayısı / Taksit Tutarı:** Seçilen borç tanımında belirtilen taksit sayısı ve tutarı bu alanlara doğrudan gelir.

**Ödeme Üst Sınırı:** Seçilen borç tanımında belirtilen ödeme üst sınırı bu alana doğrudan gelir.

**Ödeme Şekli:** Borç avans üretme işleminin hangi ödeme şekline göre üretileceği bu alanda belirtilir.

Borçlandırma kaydının hangi personel için oluşturulacağı **Filtreler** seçeneği ile belirlenir. Borç işlemi üretimi filtre seçenekleri şunlardır.

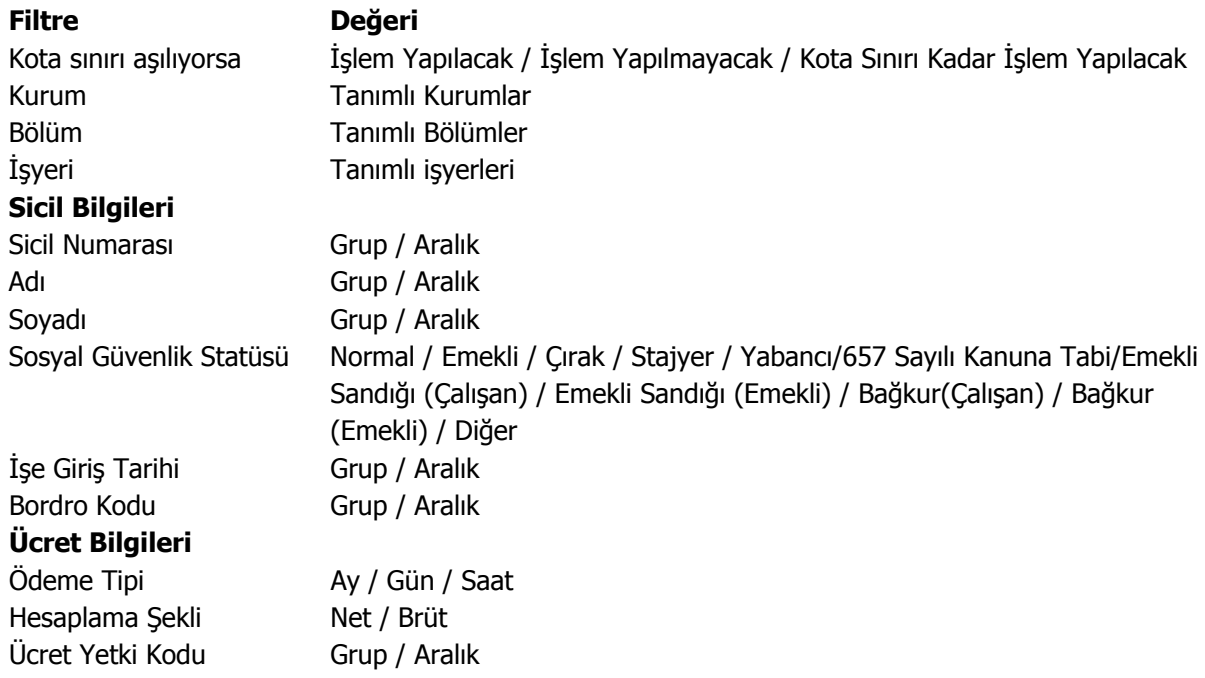

Filtre satırlarında istenen koşullar belirlendikten sonra **Başlat** düğmesi tıklanarak işlem başlatılır. Belirtilen koşullara uygun talep ya da borçlandırma kayıtları program tarafından oluşturulur. Bu kayıtlar Borç Talepleri ve borçlandırma işlemleri listelerinde yer alır.

Filtre satırlarında belirtilen koşullara göre borçlandırma kaydı oluşturulurken **kota sınırı aşılıyorsa** filtre satırında yapılan seçim önemlidir. Bu filtre satırında;

- **işlem yapılacak** seçilmiş ise filtreden geçen tüm sicillere formda girilmiş bilgilere ve tutar alanındaki formül sonucuna /rakama göre borçlandırma kaydı oluşturulur.
- **işlem yapılmayacak** seçilmiş ise filtreden geçen siciller için tutar alanındaki formül sonucu veya rakam ile kota karşılaştırılır ve kota sınırı aşılmayanlar için borçlanma kaydı eklenir, kotanın aşıldığı siciller için işlem yapılmaz.
- **kota sınırı kadar işlem yapılacak** seçilmiş ise filtreden geçen her sicil için kota sonucu ile tutardaki formülün sonucu ya da rakam karşılaştırılır ve kota sınırı aşılmayanlar için hesaplanan tutar kadar, kota sınırı aşılanlar için ise kota kadar borçlandırma kaydı eklenir.

## <span id="page-21-0"></span>**Raporlama Sistemi**

BordroPlus

- Program bölümlerinde yer alan standart raporlar,
- tablo raporları
- kullanıcılar tarafından tasarlanan raporlar,
- kolay tasarımlı raporlar
- pratik tablo raporları
- rapor üretici ile alınan raporlar

ile son derece kapsamlı bir raporlama sistemine sahiptir.

Raporlama sisteminin en önemli avantajları şu başlıklar altında özetlenebilir.

- Her rapor farklı bir kritere göre sorgulama yapmak için kullanılan filtrelere sahiptir.
- Raporda yer alacak alanlar ve rapor tasarımı kullanıcı tarafından belirlenir.
- Raporlarda hangi filtrelerin nasıl kullanılacağı ve hangi alanların görüntüleneceği belirlendikten sonra bu bilgiler kaydedilebilir ve tekrar kullanılabilir.
- Tablo raporları ile, raporda yer alan bilgiler seçilecek kolon başlıkları altında gruplanabilir, bu gruplama işlemi seviyeli olarak da yapılır.
- Raporda yer alacak bilgiler için kullanıcı kendisi filtre tanımlayabilir ve hesaplama şekli belirleyebilir.
- Rapor ünitesi seçilerek raporlar ekran ve yazıcıdan alınabilir. Bunun dışında rapor çıktısı Lotus, Ascii dosya veya Ms Access formatında bir dosyaya kaydedilebilir. Ya da HTML, Tablo ve PDF formatında alınabilir. Bu durumda, kaydedilen rapor çıktıları ilgili uygulamalar ile alınır.
- Sık kullanılan raporlar kullanıcı tarafından yeni isimle kaydedilir ve bu raporlara ayrı bir menü üzerinden kolayca ulaşılabilir.
- Aynı rapor programda tanımlı standart isimleri yanısıra kullanıcı tarafından verilecek isimlerle de kaydedilir ve sıralanabilir.

#### **Rapor bilgileri**

Program bölümlerinde yer alan raporlar her program bölümünde belirli başlıklar altında toplanmıştır. Bu raporlar programda yer alan standart şekilleri ile alınabileceği gibi kullanıcı tarafından tasarımlanan ve kaydedilen biçimde ve içerikte alınır. Kullanıcı rapor tasarımları da aynı rapor penceresinde ilgili seçenekler kullanılarak kaydedilir. İlgili rapor seçildiğinde açılan penceredeki alanlar ve düğmeler kullanılarak

- raporun hangi **rapor ünitesi**nden alınacağı
- raporun hangi **koşullarda** alınacağı
- hangi alan başlıkları ve alan bilgileri ile alınacağı
- rapor için kullanıcı tarafından yeni bir tasarım yapılacaksa **rapor tasarımları**
- raporun alınacağı yazıcı sayfa düzeni ayarlamaları

kaydedilir.

#### <span id="page-22-0"></span>**Rapor Tasarımları**

Raporlama sisteminin en önemli özelliklerinden biri de rapor tasarımlarının yapılması ve kaydedilmesidir. Rapor tasarımında standart alanların dışında kullanıcı tarafından tanımlanan alanlar da kullanılır. Kullanıcı her rapor için programda tanımlı olan alanları kendi içinde bazı matematiksel işlemlerle formüle ederek yeni alanlar tanımlayabilir. Böylece program bölümlerinde kartlar üzerinden girilen bilgiler ve yapılan işlemler istenen formatta ve yalnızca istenen bilgileri içerecek şekilde alınır.

Standart alanların dışında raporda yer alması istenen alanlar, hangi bilgiyi içerecekleri ve raporun hangi sayfa düzeni ile alınacağı rapor tasarımı yapılırken belirlenir. Program bölümlerinde yer alan her rapor için standart bir rapor tasarımı öndeğer olarak kayıtlıdır. Rapor bu standart tasarıma göre seçilecek rapor ünitesinden alınır. Ya da kullanıcı tarafından rapor tasarımı yapılır. Kullanıcı tarafından yapılan Tasarımları kullanmak için Kullanıcı rapor tasarımları işaretlenir. Kayıtlı rapor tasarımları listelenir ve ilgili tanım seçilir.

Her rapor için, raporun hangi alan bilgileri ile alınacağı, alan başlıkları ve uzunlukları kullanıcı tarafından belirlenebilir yani bir anlamda rapor şablonu hazırlanır. Bunun için ilgili rapor ekranında **Tasarla** seçeneği kullanılır. Ekle seçeneği ile rapor şablonu oluşturulur.

Rapor tasarımı;

- Standart tasarım
- Boş tasarım

seçenekleri kullanılarak iki şekilde yapılır. Standart tasarım seçiminde programda öndeğer olarak tanımlı standart tasarım kullanılır. Boş tasarım seçiminde ise boş bir tasarım penceresi açılır ve kullanıcı raporda yer almasını istediği alanları bunların özelliklerini kendisi belirler.

#### **Tasarım Genel Parametreleri**

Tasarımın geneline ilişkin bazı parametrik ve izleme amaçlı bilgiler yani rapor tasarımı penceresinde **Parametreler** seçeneği ile kaydedilir. Bu bilgiler şunlardır.

**Ölçüm** alanında rapor geneline ilişkin ölçüm birimi kaydedilir. Ölçüm alanı inch ve cm olmak üzere iki seçeneklidir.

**Adı ve açıklama** alanlarında rapor adı ve açıklayıcı bilgiler kaydedilir.

**Tarih** raporun hangi tarihte tasarlandığını belirtir. Günün tarihi alana öndeğer olarak gelir.

**Sayfa genişliği** alanında rapor sayfasının genişliği belirtilir.

**Sayfayı enine kullan** seçeneği ile sayfa kullanım şekli (enine, boyuna vb) belirlenir. Öndeğer olarak sayfa boyuna olarak kullanılır. Eğer sayfa enine kullanılacaksa, sayfayı enine kullan seçeneği işaretlenir.

**Diğer özellikler:** Tasarım yaparken geçerli olacak bazı öndeğerler Tasarım penceresinde Çizgiler bölümünde belirlenir. Rapor şablonu oluşturulurken çizgilerin gösterilmesi isteniyorsa Çizgileri göster, Yazıcı sayfa sınırının gösterilmesi isteniyorsa Yazıcı sayfa sınırını göster seçenekleri işaretlenir. Düşey ve yatay çizgi aralıkları ise ilgili alanlarda kaydedilir. Tasarım öndeğerleri Kaydet düğmesi tıklanarak kaydedilir.

## <span id="page-23-0"></span>**Tasarım Bilgileri**

Rapor tasarımında yapılacak işlemleri için tasarım penceresinde yer alan simgeler ya da sağ fare tuşu menü seçenekleri kullanılır. Bunlar şunlardır:

**Ekle :** Gruplama bölümü, **veri alanı,** geometrik alan ve görsel malzeme eklemek için kullanılır. Gruplama bölümü seçilen rapor bölümü için tanımlanır. Gruplama bölümünde standart ve kullanıcı tanımlı alanlar kullanılarak raporun istenen yerlerinde toplam ve ara toplam bilgileri alınabilir.

**Değiştir :** Veri alanı, bölüm, gruplama bölümü ve genel tasarım parametre bilgilerinde değişiklik yapmak için kullanılır. Seçili alan, Seçili bölüm, **Parametreler, Uygulanacak Filtreler** üzerinde değişiklik yapılabilir. Yapılan seçime göre ilgili pencere açılır ve gerekli değişiklikler yapılır.

**Seçili alanları Sil :** Tasarımda yer alan alanı silmek için kullanılır. Silinecek alanlar fare ile işaretlenerek seçilir.

**Kolonları Düzenle :** Kolonları düzenlemek için kullanılır. Kolon aralığı penceresinden aralık bilgisi verilerek kaydedilir.

**Hizala :** Tasarımda yer alan alanları hizalamak için kullanılır. Yatay eşit aralıklı ve düşey eşit aralıklı olmak üzere iki seçeneklidir.

**Genişlet/Daralt :**Rapor tasarımının geneli ya da seçilen bölüm için ölçümlendirme işleminde kullanılır. Genişletme ya da daraltma bilgisi yüzde olarak verilir.

**Tablo alanları ve kolonları :** Raporun Excel ya da Access dosyalarına yazdırılarak bu programlardan alınması durumunda her bölümde hangi alan veya kolonların yer alacağı bu seçenek ile kaydedilir. Her bir alan Ekle seçeneği ile tür/içerik ve özellik bilgileri verilerek kaydedilir.

**Alan Listesi :** Standart ve tanımlı alanları listelemek ve için kullanılır.

**Özellikleri Değiştir:** Seçili alan özelliklerini değiştirmek için kullanılır. Alt çizgili ve üst çizgili olmak üzere iki seçeneklidir. Alandaki metnin altı ve üstüne çizgi çekmek ya da kaldırmak için kullanılır.

**Arkaya gönder/Öne getir**: Seçilen alanı ön ya da arka plana almak için kullanılır.

**Düğme panosunu Gizle/Göster:** Rapor tasarımı penceresindeki panoyu gizlemek ve göstermek için kullanılır.

**Grupla/Grup boz :** Bu seçenekler düğme panosunda yer alır. Rapor bölümlerinde yer alacak alanları gruplamak için kullanılır. Gruplar alanların biçimsel özellikleri ve boyutlarını belirleme ve hizalama işlemlerinde kullanım kolaylığı sağlar. Raporda yer alması istenen alanlar, rapor üzerinde bulunacak grafik ve görsel malzemeler ile diğer materyaller rapor bölümlerinde ilgili alanlara yerleştirilerek şablon oluşturulur.

## **Rapor Bölümleri**

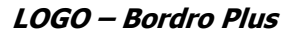

<span id="page-24-0"></span>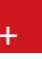

Her rapor şablonunda ana başlık, alt başlık, kolon başlıkları, satırlar ve toplamlar bölümleri yer alır. Bu bölümlerde yer alacak bilgiler doğrudan yazılarak ya da standart ve tanımlı alanlar listelenerek seçilir.

**Başlık bilgileri:** Raporun başlık bölümünde tanımlanan raporun adı, firma numarası, firma adı, sayfa numarası vb. rapor başlık bilgileri yer alır. Başlık bölümünde tanımı yapılan rapora göre yazdırılacak bilgiler için **Veri alanı ekle** seçeneği kullanılır. **Alan Ekle** seçeneği ile standart ya da tanımlı alan seçilerek ya da Metin seçeneği ile doğrudan yazılarak kaydedilir.

**Rapor alan başlıkları:** Raporda yer alacak standart ya da tanımlı alan başlıkları rapor tanım ekranında Ekle seçeneği altında yer alan Veri alanı seçeneği ile kaydedilir. Alan penceresinde eklenecek alanın türü ve içeriği belirlenir. Alanın özelliklerini belirlemek için Parametreler menüsü kullanılır. Kolon başlıkları için Kolon alanı secilir.

**Alanlar:** Raporda yer alacak bilgiler ise ilgili alan başlıkları altında satırlarda belirlenir. Raporda satırlarda yer alması istenen bilgiler Ekle seçeneği altında yer alan Veri alanı seçeneği ile kaydedilir. Alan penceresinde eklenecek alanın türü ve içeriği belirlenir. Alanın özelliklerini belirlemek için Parametreler menüsü kullanılır. Kart ve fişlerde yer alan standart alanlar ve tanımlı alanlar listelenir. İlgili alan seçilerek rapor şablonuna aktarılır.

**Sayfa Toplamı ve ara toplam bölümleri:** Sayfa toplamı, ara toplam ve genel toplam bölümlerinde bastırılacak bilgiler Veri alanı Ekle penceresinde Toplam ya da Ara Toplam Ekle seçenekleri ile belirlenir. Alan seçimi listesinde, raporda yer alması istenen alan seçilerek rapor şablonuna aktarılır. Rapor bölümleri ve bu bölümlerde yer alacak bilgiler her bölümde ayrı, ayrı belirlenir. Rapor bölümlerinin boyut bilgileri ve hangi formatta şablonda yer alacağı her bölüm için ayrı, ayrı kaydedilir. Bunun için ilgili bölüm fare ile çift tıklanarak seçilir. (Ya da aynı işlem ilgili bölüm seçildikten sonra İşlemler (sağ fare düğmesi) menüsünde Değiştir seçeneği altındaki Seçili bölüm seçeneği ile yapılır.)

**Bölüm bilgileri**: Bölüm genel biçim bilgileri açılan pencereden kaydedilir. Arka plan rengi alanında arka plan rengi belirlenir. Ok işareti tıklanarak renk seçenekleri listelenir ve seçilir. Tanımlı renkleri seçmenin yanında palet penceresi tıklanarak açılan Renk tanımlama penceresinde yeni renk tanımlanır ve seçilir. Tablo adı alanında raporun Access veya Excel gibi program dosyalarına yazdırılması durumunda tablo adı kaydedilir. Bölüm alan başlıkları ve bilgileri burada belirtilen dosya altında toplanarak aktarılır. Yükseklik alanında bölümün yükseklik bilgisi kaydedilir. Yükseklik bilgisi Parametreler bölümünde belirlenen birim üzerinden kaydedilir. Bölüm yüksekliği fare yardımı ile de ayarlanabilir. Bunun için ilgili bölüm alt ya da üst sınırları fare ile sürüklenerek yükseklik belirlenir. Belirlenen özellikler Kaydet düğmesi tıklanarak kaydedilir.

## **Rapor Alanları**

Raporun hangi alan başlıkları ile alınacağı rapor tasarım penceresinde belirlenir. Rapor programda standart olarak tanımlı alan başlıkları ile alınabileceği gibi kullanıcı tarafından düzenleme de yapılabilir. Rapor şablonu standart tasarım kullanılarak oluşturuluyorsa o rapor için tanımlı tüm alan başlıkları tasarım penceresinde ilk bölümde görüntülenir. Raporda yer almayacak olan başlıklar ve alanlar fare ile seçilir ve Del tuşu ile tasarımdan çıkartılır. Raporda yer almayacak alan başlıkları, fare ile seçildikten sonra sağ fare düğmesi menüsündeki Seçili alanları Sil seçeneği ile de tasarımdan çıkartılır. Rapor alan başlıkları Veri alanı Ekle seçeneği ile alan türü metin seçilerek kaydedilir.

**Veri alanları**: Raporda bastırılacak bilgiler F9-sağ fare düğmesi menüsündeki **Veri alanı Ekle** seçeneği ilgili bölüme yerleştirilir. Rapor tasarımı standart tasarım kullanılarak yapılıyorsa rapor bölümlerindeki alan <span id="page-25-0"></span>özelliklerinde olabilecek değişiklikler Değiştir seçeneği ile kaydedilir. Raporda kart ve fişlerde yer alan standart alanlar yanında kullanıcı tanımlı alanlarda kullanılır.

## **Veri Alanı Özellikleri**

Eklenen alana ilişkin parametrik ve biçimsel özellikler ilgili senekler ile kaydedilir.

- Türü/içeriği seçeneği ile alan türü ve hangi bilgiyi içeriği,
- Parametreler seçeneği ile alan türüne göre parametrik özellikler,
- Format seçeneği ile alan türüne göre gösterim, font ve renk bilgileri,
- Yerleşim seçeneği ile alanın raporda ne şekilde yer alacağı (yatay, düşey)belirlenir.

#### **Alan Tür ve içerik bilgileri**

Eklenen alanın türü ve içeriği bilgi Tür/İçerik seçeneği il belirlenir. Alan türleri şunlardır:

**Metin alanları:** Raporda basılması istenen yazı ve metinler ile kolon başlıkları bu alan türü seçilerek ilgili bölüme yerleştirilir.

**Standart alanlar:** Raporda bastırılacak bilgiler rapor tasarım penceresinde Veri Alanı Ekle seçeneği ile belirlenir. Alan Ekle seçimi yapıldığında açılan alanlar penceresinde eklenecek alanın türü, özellikleri ve gösterim şekilleri belirlenir.

**Tanımlı alanlar:** Raporda programda standart olarak bulunan alanlar yanında kullanıcı tanımlı alanlar da kullanılır. Tanımlı alanlarda, standart alanlar kendi içinde matematiksel işlemlerle formüllendirilebilir. Raporun başlık bölümünde, satırlarda ve toplamların alındığı bölümlerde bastırılacak alanlar, tanımlı alanlar listesinden seçilir ve tasarım penceresine aktarılır.

**Toplam alanları :** Raporda yer alması istenen toplamlar Toplam alanında hangi toplamların yer alacağı ise içerik alanında yer alır.

**Ara Toplam alanları :** Ara toplam bilgilerinin yer alacağı alan türüdür. Ara toplam alanında hangi bilginin yazdırılacağı içerik alanında belirtilir.

#### **Alan gösterim ve biçim özellikleri**

Alanın hangi yazım karakteri (font) ve stil ile yazdırılacağı Alan penceresinde Format seçeneği ile kaydedilir. Format penceresinde belirlenen özellikler şunlardır. Gösterim şekli alanında kaydedilen bilgiler alanın türüne göre (metin, sayı, tarih, saat, parasal değer vb.) değişir. Font alanında alandaki bilginin yazdırılmasında hangi yazım karakterinin kullanılacağı belirlenir. Ok işareti tıklanarak ilgili font seçilir. Font büyüklüğü ise Büyüklük alanında belirtilir. Fontla ilgili diğer özellikler ve geçerli olması istenen öndeğerler (sıkıştırılmış, altı çizili, renk ) ... simgesi tıklanarak açılan Fontlar penceresinde belirlenir. Renk alanında, alanın arka plan rengi belirlenir. Ok işareti tıklanarak renk seçenekleri listelenir ve seçilir. Tanımlı renkleri seçmenin yanında palet penceresi tıklanarak açılan Renk tanımlama penceresinde yeni renk tanımlanır ve seçilir.

#### **Parametre Bilgileri**

Eklenen ya da değiştirilen parametrik bazı özellikleri Alan penceresinde **Parametreler** seçeneği ile kaydedilir. Parametreler penceresindeki seçeneklerden alan için geçerli olması istenen özellikler işaretlenir. **Yerleşim Bilgileri** Alanın form üzerinde ne şekilde yer alacağı Yerleşim seçeneği ile belirlenir. Yerleşim şekillerinden biri seçilir.

## <span id="page-26-0"></span>**Kullanıcı Tanımlı Alanlar**

Rapor tasarımında programda standart olarak bulunan alanlar yanında kullanıcı tanımlı alanlar da kullanılır. Standart alanlar kendi içinde matematiksel işlem ve fonksiyonlarla birlikte kullanılır ve formüllendirilir. Alan tanımları için rapor tasarım penceresinde **Tanımlı Alanlar** seçeneği kullanılır. İlgili rapor için tanımlı alanlar listesi açılır. Tanımın olmadığı durumda liste boştur. Yeni alan tanımlamak için tanımlı alanlar listesinde Ins - Ekle seçeneği kullanılır. Tanım penceresinde, raporda yer alacak alana ilişkin bilgiler (alanın adı, türü, ne şekilde kullanılacağı vb.) işlenir. Kullanıcı tanımlı alanlar tür seçilerek kaydedilir. Tanımlanacak alan türleri;

- **Metin**
- Sayı
- Tarih
- Saat
- Parasal değer

başlıkları altında toplanmıştır. Seçilen türe göre tanım penceresinden kaydedilecek bilgiler farklılık gösterir. Alana hangi tür bilgi yazdırılacaksa ilgili seçenek işaretlenir. Tanımlı alandaki bilgilerin raporda ne şekilde yer alacağı ise Veri alanı ekle seçimi yapıldığında açılan alan penceresinde Parametreler, Format ve Yerleşim seçenekleri ile belirlenir. Alan sağa dayalı, sola dayalı ya da ortalanmış olarak raporun ilgili bölümünde yer alır. Burada yapılacak seçim alanın türüne ve gösterim şekli bölümünde yapılan seçime de bağlıdır.

## **Tanım bilgileri**

Türü ve adı alanları tanımı yapılan alanın türü ve adıdır. Yapılan her alan tanımı farklı bir isim verilerek kaydedilir. Döviz alanında, türü sayı ve parasal değer olan alanlar için döviz bilgisi kaydedilir.

## **Formül kullanımı**

Kullanıcı tanımlı alanların en önemli özelliği programda tanımlı olan standart ve tanımlı alanları fonksiyonlar ve matematik işlemlerle birlikte formüllerle kullanarak istenilen bilginin alana yazdırılmasıdır. Böylece program bölümlerinde kartlar üzerinden girilen bilgiler ve yapılan işlemler istenen formatta ve yalnızca istenen bilgileri içerecek şekilde alınır. Tanımlı alanda yer alması istenen bilgi için yapılacak formüllendirme Formül alanında kaydedilir.

Formül alanında standart ve kullanıcı tanımlı alanlar ile fonksiyonlar ilgili bölümlerde listelenir. İstenen alanlar ve fonksiyonlar matematiksel işlemlerle birlikte kullanılarak formüllendirilir ve kaydedilir.

Formül alanı tıklandığında açılan formül tanım penceresi üç ana bölümden oluşmaktadır. Formül bölümünde forma bastırılacak bilginin ne şekilde hesaplanacağını belirten formül tanımı kaydedilir. Pencerenin orta bölümünde formül tanımında kullanılacak olan matematiksel işlemlerin simgeleri yer alır. Pencerenin alt bölümünde, formül tanımında kullanılacak standart ve kullanıcı tanımlı alanlar ile fonksiyonlar ilgili başlıklar altında yer almaktadır. Formül tanımında kullanılacak olan alanlar ve fonksiyonlar yanında formül tanımında ek bilgi tanımları ve veri alanları da kullanılır.

Bunlar için formül penceresinde Ek bilgi tanımları ve veri alanı seçenekleri kullanılır. Ek bilgi formları ve veri alanları listelenir ve seçim yapılır. Tanımlanan formül Kaydet düğmesi tıklanarak kaydedilir ve tanımlı alan penceresine dönülür. Kaydet düğmesi tıklanır ve alan tanımı kaydedilir. Yapılan her tanım tanımlı alanlar listesinde numara, tür, ad ve formül bilgileri ile listelenir.

## <span id="page-27-0"></span>**Tanım bilgilerinin değiştirilmesi**

Alan tanımında değişiklik yapmak için Tanımlı alanlar listesinde, imleç değişiklik yapılacak tanım satırı üzerindeyken Değiştir seçeneği kullanılır. Tanım bilgilerinde yapılacak değişiklikler Kaydet düğmesi tıklanarak kaydedilir.

**Alan tanımının silinmesi** Alan tanımını silmek için imleç, silinecek kayıt üzerindeyken çıkar seçeneği tıklanır. (Aynı işlem Del tuşu ile de yapılabilir. )

#### **Tanımlı Alanların Kullanımı**

Tanımlı alanlar Veri alanı Ekle seçeneği ile formun istenen bölümüne yerleştirilir. Alan Ekle seçimi yapıldığında açılan Alan seçimi penceresinde, Türü/İçeriği seçeneği ile alanın türü Tanımlı alan seçilir. İçerik bölümünde tanımlı alanlar listelenir ve ilgili tanım seçilerek form bölümüne aktarılır.

**Tanımlı Alan özellikleri** Tanımlanan alanın özellikleri F9-sağ fare düğmesi menüsünde Ekle seçeneği altındaki Veri alanı Ekle ile açılan Alan penceresinde belirlenir. Alan özellikleri için Parametreler seçeneği kullanılır.

**Biçim Bilgileri** Tanımlanan alanların gösterim şekilleri, font, arka plan vb. özellikleri Alanlar penceresinde, **Format** seçeneği ile belirlenir.

**Metin alanları** Tanımlanan alan metin türünde ise gösterim bölümü Sola dayalı, sağa dayalı ve ortala olmak üzere üç seçeneklidir. Metin türü alan bilgileri form üzerinde burada yapılan seçime göre görüntülenir. Basım karakteri ve büyüklüğü ile ve yazım rengi Fontlar alanında belirlenir. Pencere arka plan rengi bölümünde ise tanımlı alanın rengi belirlenir. Alanın form üzerinde ne şekilde basılacağı Yerleşim seçeneği ile parametrik özellikleri Parametreler seçeneği ile belirlenir.

**Sayı alanları** Tanımlanan alanın türü sayı ise gösterim şekli alanında sayısal bilgilerin gösterim şekli belirlenir. Tutar bilgilerinin yer alacağı alanlarda, basamaklandırmanın nasıl yapılacağı, küsuratlı tutarların ve yüzde bilgilerinin gösterim şekilleri listelenir ve seçilir. Sayı türündeki bilgilerin form üzerinde ne şekilde bastırılacağı metin alanında belirlenir. Basım karakteri ve büyüklüğü ile ve yazım rengi Fontlar alanında belirlenir. Pencere arka plan rengi bölümünde ise tanımlı alanın rengi belirlenir. Alanın form üzerinde ne şekilde basılacağı Yerleşim seçeneği ile parametrik özellikleri Parametreler seçeneği ile belirlenir.

<span id="page-28-0"></span>**Tarih alanları** Tanımlanan alan tarih bilgisini içerecekse gösterim şekli alanında tarih biçimi belirlenir. Tarih gün/ay/yıl, ay/gün/yıl, şeklinde gösterilebileceği gibi gün adı da gösterilebilir. Kullanılacak gösterim şekli seçilerek alana aktarılır. Tarih türündeki bilgilerin form üzerinde ne şekilde bastırılacağı metin alanında belirlenir. Basım karakteri ve büyüklüğü ile ve yazım rengi Fontlar alanında belirlenir. Pencere arka plan rengi bölümünde ise tanımlı alanın rengi belirlenir. Alanın form üzerinde ne şekilde basılacağı Yerleşim seçeneği ile parametrik özellikleri Parametreler seçeneği ile belirlenir.

**Saat alanları** Tanımlanan alan saat bilgisini içerecekse gösterim şekli alanında saat gösterim biçimi belirlenir. Kullanılacak gösterim şekli seçilerek alana aktarılır. Saat türündeki bilgilerin form üzerinde ne şekilde bastırılacağı metin alanında belirlenir. Basım karakteri ve büyüklüğü ile ve yazım rengi Fontlar alanında belirlenir. Pencere arka plan rengi bölümünde ise tanımlı alanın rengi belirlenir. Alanın form üzerinde ne şekilde basılacağı Yerleşim seçeneği ile parametrik özellikleri Parametreler seçeneği ile belirlenir.

**Parasal Değer alanları** Tanımlanan alan parasal değer bilgisini içerecekse gösterim şekli alanında gösterim biçimi belirlenir. Kullanılacak gösterim şekli seçilerek alana aktarılır. Parasal değer türündeki bilgilerin form üzerinde ne şekilde bastırılacağı metin alanında belirlenir. Basım karakteri ve büyüklüğü ile ve yazım rengi Fontlar alanında belirlenir. Pencere arka plan rengi bölümünde ise tanımlı alanın rengi belirlenir. Alanın form üzerinde ne şekilde basılacağı Yerleşim seçeneği ile parametrik özellikleri Parametreler seçeneği ile belirlenir.

#### **Tanımlı Filtreler**

Rapor tasarımında programda her rapor için standart olarak yer alan filtreler yanında tanımlı filtreler de kullanılır. Tanımlı filtreler ve programda standart olarak yer alan filtreler standart ve tanımlı alanlarda kullanılır ve alana yazdırılmak istenen bilgi formüllendirilir.

Filtre tanımlar rapor tasarım penceresinde **Tanımlı Filtreler** seçeneği ile kaydedilir. İlgili rapor için tanımlı filtrelerin yer aldığı **Tanımlı filtreler** penceresi açılır. Tanımın olmadığı durumda liste boştur.

Yeni filtre tanımlamak için tanımlı filtreler listesinde Ins - Ekle seçeneği kullanılır. Tanım penceresinde, filtreye ilişkin bilgiler (filtre adı, türü, içeriği, ne şekilde kullanılacağı vb.) kaydedilir. Tanımlı filtreler tür seçilerek kaydedilir. Tanımlanacak filtre türleri;

- Metin
- Metin Aralığı
- Sayı
- Sayı Aralığı
- Tarih
- Tarih Aralığı
- Listeden Seçim
- Grup Seçim

başlıkları altında toplanmıştır. Seçilen türe göre tanım penceresinden kaydedilecek bilgiler farklılık gösterir. Filtre hangi tür bilgi için kullanılacaksa ilgili seçenek işaretlenir. Tanımlı filtrenin güncelleme ve gösterim özellikleri ile öndeğerleri ilgili alanlarda kaydedilir.

#### **Filtre Tanım Bilgileri**

Filtre tanım bilgileri genel tanım bilgileri, içerik, güncelleme/gösterim ve öndeğer başlıkları altında toplanmıştır. Tanımlanacak filtre türüne göre kaydedilen bilgiler farklılık gösterecektir.

## <span id="page-29-0"></span>**Tanım bilgileri**

**Tür:** Tanımlanan filtrenin türüdür. Tür seçenekleri listelenir ve seçim yapılır.

**Açıklama:** Tanımlanan filtrenin adı ya da açıklayıcı bilgisidir. Açıklama belirtilmeden tanım kaydedilemez. Rapor filtreleri düzenlenirken tanımlı filtre burada verilen isim ile filtreler penceresinde yer alacaktır.

İçerik bölümünde tanımlı filtrenin ne şekilde çalışacağı belirlenir. Tanımlı filtre içerik bölümünden kaydedilen bilgiler şunlardır:

**Bağlantı:** Tanımlı filtrenin ne şekilde çalışacağı belirlenir. İçerik alanı

- Standart alan
- Tanımlı alan
- Bağlantısız

olmak üzere üç seçeneklidir.

**Standart alan:** Tanımlanan filtrenin programda standart olarak tanımlı alanlardan birisi ile bağlantılı çalışması durumunda seçilir. Filtrenin hangi standart alan ile bağlantılı çalışacağı Alan bölümünde belirlenir. Programda seçilen rapor için kullanılacak standart alanlar listelenir ve filtrenin bağlantılı olduğu alan seçilir.

**Tanımlı alan:** Tanımlanan filtrenin tanımlı alanlar ile bağlantılı çalışması durumunda seçilir. Filtrenin hangi standart alan ile bağlantılı çalışacağı Alan bölümünde belirlenir. Programda seçilen rapor için kullanılacak standart alanlar listelenir ve filtrenin bağlantılı olduğu alan seçilir.

**Bağlantısız alan:** Tanımlanan filtrenin standart ya da tanımlı filtrelerden bağımsız çalışacağı durumlarda (örneğin tablo çarpanı verilerek tutarların buna göre hesaplanması, miktarların belirli bir değere bölünerek hesaplatılması vb.)seçilir.

## **Güncelleme ve gösterim bilgileri**

Bu bölümden kaydedilen bilgiler tanımlanan filtrenin türüne göre değişiklik gösterir.

#### **Metin ve metin aralığı türü filtreler güncelleme ve gösterim bilgileri**

**Uzunluk :** Metin ve metin aralığı türündeki filtre tanımlarında filtrenin uzunluğunu (kaç karakterden oluşacağını) belirtir.

**Veri girişi:** Metin türü filtrelerde veri girişinin ne şekilde yapılacağını belirtir. Bu alan;

- Normal
- Büyük Harf
- Küçük Harf

olmak üzere üç seçeneklidir.

**Seçenekler** alanında yer alan Sol ve sağ boşlukları at seçenekleri ile metin türü filtrelerin gösterim şekli belirlenir.

**Ters çevrilebilir:** Bu alan filtre ile belirlenen koşulun tersinin de uygulanabileceğini belirtir. Raporda bu filtrenin kullanılması durumunda filtrede belirtilen koşula uymayan kart ya da fişler listelenir.

<span id="page-30-0"></span>**Öndeğerler:** Bu alanda tanımlanan filtrenin öndeğeri kaydedilir. Metin aralığı türü filtrelerde başlangıç ve bitiş aralığı için değerler ilgili alanlarda belirtilir.

## **Sayı ve sayı aralığı türü filtreler güncelleme ve gösterim bilgileri**

**Uzunluk :** Sayı ve sayı aralığı türündeki filtre tanımlarında filtrenin uzunluğunu (kaç karakterden oluşacağını) belirtir.

**Veri girişi:** Sayı ve sayı aralığı türü filtrelerde veri girişinin ne şekilde yapılacağını belirtir. Bu alan;

- Normal
- Para
- Yüzde

olmak üzere üç seçeneklidir.

**Format :** Bu alanda seçilen veri girişine göre filtre biçim bilgisi kaydedilir. Veri girişi tipine göre format seçenekleri listelenir ve seçim yapılır.

**Kesir :** Sayı ve sayı aralığı türündeki filtrede kesir hanesinin uzunluğunu belirtir.

**Seçenekler:** Sayı ve sayı aralığı türündeki filtrelerde gösterim özellikleri (sıfırların gösterilmesi, eksi sayıların gösterilmesi vb.) seçenekler alanında belirlenir. Filtre tanımı için geçerli olacak gösterim özellikleri isaretlenir.

**Ters çevrilebilir:** Bu alan, filtre ile belirlenen koşulun tersinin de uygulanabileceğini belirtir. Raporda bu filtrenin kullanılması durumunda filtrede belirtilen koşula uymayan kart ya da fişler listelenir.

**Öndeğerler:** Bu alanda tanımlanan filtrenin öndeğeri kaydedilir. Sayı aralığı türü filtrelerde başlangıç ve bitiş aralığı için değerler ilgili alanlarda belirtilir.

## **Tarih ve tarih aralığı türü filtreler güncelleme ve gösterim bilgileri**

**Uzunluk :** Tarih ve tarih aralığı türündeki filtre tanımlarında filtrenin uzunluğunu (kaç karakterden oluşacağını) belirtir.

**Veri girişi:** Tarih ve tarih aralığı türü filtrelerde veri girişinin ne şekilde yapılacağını belirtir. Tarih giriş seçenekleri listelenir ve seçilir.

**Format :** Bu alanda seçilen veri girişine göre filtre biçim bilgisi kaydedilir. Veri girişi tipine göre format seçenekleri listelenir ve seçim yapılır.

**Kesir :** Sayı ve sayı aralığı türündeki filtrede kesir hanesinin uzunluğunu belirtir.

**Seçenekler:** Tarih ve tarih aralığı türündeki filtrelerde gösterim özellikleri (takvim özelliği, takvim gününe eşitle) seçenekler alanında belirlenir. Filtre tanımı için geçerli olacak gösterim özellikleri işaretlenir.

**Ters çevrilebilir:** Bu alan, filtre ile belirlenen koşulun tersinin de uygulanabileceğini belirtir. Raporda bu filtrenin kullanılması durumunda filtrede belirtilen koşula uymayan kart ya da fişler listelenir.

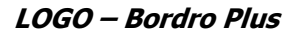

<span id="page-31-0"></span>**Öndeğerler:** Bu alanda tanımlanan filtrenin öndeğeri kaydedilir. Tarih aralığı türü filtrelerde başlangıç ve bitiş aralığı için değerler ilgili alanlarda belirtilir.

#### **Listeden seçim türü filtreler güncelleme ve gösterim bilgileri**

**Uzunluk :** Listeden seçim (çoklu seçim) filtre tanımlarında filtrenin uzunluğunu (kaç karakterden oluşacağını) belirtir.

Listeden seçim filtresinde, listede yer alacak bilgiler liste grup seçeneği ile kaydedilir. Liste grup penceresinde liste grup filtresinde yer alacak seçenekler sıraları ve açıklamaları kaydedilir. Bu seçeneklerden hangisinin öndeğer olarak seçili geleceği ilgili seçeneğe ait kutu işaretlenerek belirlenir.

#### **Grup seçim türü filtreler güncelleme ve gösterim bilgileri**

**Uzunluk :** Grup türündeki filtre tanımlarında filtrenin uzunluğunu (kaç karakterden oluşacağını) belirtir.

Grup seçim filtresinde, grupta yer alacak bilgiler liste/grup seçeneği ile kaydedilir. Liste grup penceresinde liste grup filtresinde yer alacak seçenekler sıraları ve açıklamaları kaydedilir.

#### **Tanımlı Filtrelerin Kullanımı**

Standart ve tanımlı filtreler yeni rapor tasarımlarında ve programda standart olarak yer alan raporlarda kullanılır. Tanımlı filtreler için rapor tasarım penceresinde ilgili rapor bölümünde Değiştir seçeneği altında yer alan **Uygulanacak filtreler** seçeneği ile kullanılır. Tanımlı filtreler listelenir ve raporda kullanılacak olanlar seçilir. Rapor tasarımı bu filtre bilgilerini de içerecek şekilde kaydedilir.

#### **Filtrelerin tanımlı alanlarda kullanımı**

Tanımlı ve standart filtreler rapor bölümlerinde standart ve tanımlı alanlarda formüllerde kullanılır. Tanımlı filtrelerin formüllerde kullanım şekli filtre türüne göre değişir. Şöyle ki;

Metin, sayı, tarih, listeden seçim türündeki filtreler, FUVL fonksiyonu ile standart ve tanımlı alanlar birlikte kullanılarak formüllendirilir. Filtrelerin formüllerde kullanım şekli aşağıdaki gibidir.

FUVL(filtre numarası)

Metin aralığı, sayı aralığı, tarih aralığı filtre türündeki filtreler, FUBG ve FUED fonksiyonu ile standart ve tanımlı alanlar birlikte kullanılarak formüllendirilir. Filtrelerin formüllerde kullanım şekli aşağıdaki gibidir.

FUBG(filtre no) & FUBG(filtre no)

#### <span id="page-32-0"></span>**Raporlarda tanımlı filtrelerin kullanımı**

Tanımlı filtreler ilgili rapor alınırken Filtreler penceresinde **Tanımlı Filtreler** seçeneği altında yer alır. Rapor alınış koşullarını belirlemek için bu filtrelerden hangilerinin kullanılacağı ve filtre değeri ilgili filtre satırında belirlenir.

#### **Rapor Filtreleri**

Raporların etkin ve verimli kullanımını sağlayan en önemli özellik filtrelerdir. Filtre, adından da anlaşılabileceği gibi, istenen özellikteki bilgileri, diğer bilgilerden süzerek raporlamaya olanak sağlayan bir sorgulama aracıdır. Her rapor bir veya birden fazla filtrenin birlikte kullanımıyla değişik sorgulama ihtiyaçlarına yanıt verir. Rapor sürekli aynı koşullarda alınıyorsa, filtre koşulları dosyalama işlemi ile kaydedilir. Rapor alınacağı zaman dosyalanan bu filtre değerleri tekrar yüklenebilir. Böylece hem kullanımdaki hata payı azalır hem de zaman kaybının önüne geçilir. Filtreler, filtrelenecek bilgilerin niteliğine göre ve filtrenin kullanım şekline göre iki şekilde gruplanabilir.

#### **Bilgi özelliklerine göre filtre grupları**

Filtrelenecek bilgilerin özelliklerine göre sınıflama yapıldığında filtreler;

- kart filtreleri,
- işlem filtreleri
- hareket filtreleri

olarak gruplanabilir. Raporun içeriğine göre bu filtreler gruplarının biri veya hepsi aynı raporda yer alabilir. Örneğin hareket dökümü raporlarında kart, işlem ve hareket filtre türlerinin tümü yer alabilir.

**Kart filtreleri:** Kullanılan her türlü kart kayıtları (stok, cari hesap, banka, kasa kartları vb.) üzerinde girilen bilgileri filtrelemek amacıyla kullanılır. Kart üzerinde yer alan alanlar raporlarda filtre olarak kullanılabilir. Örneğin stok kart kodu, özel kodu, yetki kodu, açıklaması, üretici firma kodu, kayıt tipi filtreleri nitelikleri açısından kart filtreleridir. Yapılan işlemlerde kaydedilen bilgilere göre filtreleme yapmakta kullanılır. Bunlara bazı örnekler; işlem numarası, fiş numarası, tarih, belge numarası, işlem türü, işlem ya da fiş özel kodu, işlem ya da fiş tutarıdır. Yani işlem girişi işlem sırasında belirlenen veya girilen bilgilere ait filtrelerdir.

**Hareket filtreleri:** Stok fişleri, satın alma ve satış irsaliyeleri, siparişleri, faturaları ve çek/senet bordroları gibi bir fiş içinde, birden fazla satırın yer aldığı yapılarda, bu satırda girilen ve kaydedilen bilgilere göre sorgulama yapmak ve hareketleri süzmek için kullanılan filtrelerdir. Örneğin hareket özel kodu, satır tipi, hareket muhasebe kodu hareket filtreleridir.

**Kullanım şekillerine göre filtre grupları** Filtre kullanım şekillerine göre bir sınıflama yapıldığında ise filtreler eşitlik filtresi, grup/aralık filtresi, çoklu seçim filtresi ve tekli seçim filtresi olarak gruplanabilir.

**Eşitlik filtresi:** Metin, sayısal veya tarih alanlarında sadece belli bir değere eşit bilginin süzülmesi, veya bir değer girişi için kullanılır. Örneğin, Kasa defterinde yer alan kasa kodu filtresi veya başlangıç sayfa numarası filtresi bu tür filtrelere bir örnektir. Filtrelenecek bilgilerden herhangi birinin kullanıcının kesin bir şekilde belirlemesi gerekiyorsa bu tür bir filtre kullanılır.

**Grup/Aralık filtresi:** Metin, sayısal veya tarih alanlarında sadece bir grup bilginin süzülmesi için kullanılır. Grup/aralık filtresi kullanımı grup ve aralık olmak üzere iki seçeneklidir. Bu tür filtrelerde sorgulama amaçlı kullanılacak bilginin kesin olarak belirlenmesi ve bir değere eşit olması gerekmez. Filtre kriteri bazı ortak

<span id="page-33-0"></span>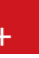

özelliklere göre sahip birden fazla sayıda bilgiyi içerebilir veya sıraya konabilen bilgiler için bir başlangıç ve bitiş aralığındaki tüm bilgileri içerebilir.

**Grup tanımı:** Grup kullanımı metin ve sayısal alanlarla ilgili filtreler için geçerlidir. Belli bir grup bilgiyi süzmek için kullanılır. Kullanıcı karşısına gelen filtre alanlarından sadece bir alana bilgi girerse bu grup filtresi olarak işlem görür. Bu filtre aşağıdaki şekillerde girilebilir: Filtre ile belli bir değere eşit bilgi seçilmek istenirse, bu alana seçilmek istenen bilgi girilir. Örneğin Stok kodu TA11S01 olan karta ait bilgileri süzmek için stok kodu filtresinde grup seçimi yapılır ve TA11S01 değeri filtreye girilir. Filtre ile bir grup bilgi seçilmek istenirse, bu alanda \* karakteri kullanılır. \* karakteri tüm karakterler anlamına gelir. Yıldız karakteri başta, ortada veya sonda kullanılabilir. Aşağıda her üç kullanımla ilgili bir örnek yer almaktadır. \* karakteri başta: Filtre değeri \*\*11S01 verilirse, ilk 2 karakter ne olursa olsun 3. karakterden itibaren kodu 11S01 olan kartların süzülmesini sağlar. \* karakteri ortada: Filtre değeri TA11\*01 verilirse, 5. karakter ne olursa olsun, ilk 4 karakteri TA11 ve 6. karakterden sonrası 01 olan kartların süzülmesini sağlar. \* karakteri sonda: Filtre değeri TA\* verilirse, kodu TA ile başlayan tüm kartların süzülmesi sağlanır.

**Aralık Tanımı:** Aralık tanımında başlangıç ve bitiş aralığı verilerek sıralama şekline göre bu aralıkta kalan metin, sayısal veya tarih türü alan bilgilerin (kod, açıklama ya da fiş numarası, fiş tarihi gibi) süzülmesi sağlanır. Kullanıcı karşısına gelen filtre alanlarından ikisine de belgi girerse bu aralık filtresi olarak algılanır. Başlangıç ve bitiş alanlarında fareyi çift tıklayarak ya da F10 tuşu ile kayıtlı kartlar ve işlemler listelenip seçilerek alana aktarılabilir. Başlangıç ve bitiş alanlarında, grup tanımında olduğu gibi, belli bir bölümünü yazıp diğer kısım için \* işareti kullanılabilir.

**Çoklu seçim filtreleri:** Çoklu seçim filtrelerinde, olası filtre değerleri bir liste şeklinde görüntülenir. Bu listedeki seçeneklerin tümü veya bir kısmı filtre değeri olarak işaretlenebilir. Rapor işaretli seçeneklere uygun bilgileri süzerek çıktıyı oluşturur. Kayıt tipi veya fiş/işlem türü bu tür filtrelerdendir. İstenen seçenekler Ara tuşu ya da fare ile işaretlenerek belirlenir. Tip ve tür filtre seçeneklerinin tümü öndeğer olarak seçilidir. Raporda yer almayacak tip ya da tür seçeneklerinin yanındaki işaret Ara tuşu ya da fare ile tıklanarak kaldırılır.

**Tekli seçim filtreleri:** Tekli seçim filtrelerinde de, olası filtre değerleri bir liste şeklinde görüntülenir. Bu listedeki seçenek sadece biri filtre değeri olarak seçilir. Rapor işaretli seçeneğe uygun bilgileri süzer ve döküm hazırlar. Hareket ve durum raporlarında listeleme şekli (koda/açıklamaya göre), sayfa formatı (aynı sayfaya/ayrı sayfalara), resmi dökümlerde basım şekli (müsvedde ya da onaylı) gibi filtreler bu türe örnektir.

## **Rapor Üniteleri**

Raporlar ekran ve yazıcının yanında Excel gibi tablolama program dosyalarına yazdırılarak istenen form atta alınır. Ayrıca raporu Ascii dosya olarak diske yazdırılır ve daha sonra herhangi bir metin işlemci ile incelenir ve düzenleme yapılabilir. Raporun hangi rapor ünitesinden alınacağı rapor ekranında, rapor üniteleri alanında belirlenir. Rapor ekranının üst bölümünde Ekran, Yazıcı, MS Excel Dosyası, MS Access, Ascii Dosya, HTML Dosyası, PDF Dosyası, Tablo seçenekleri yer alır.

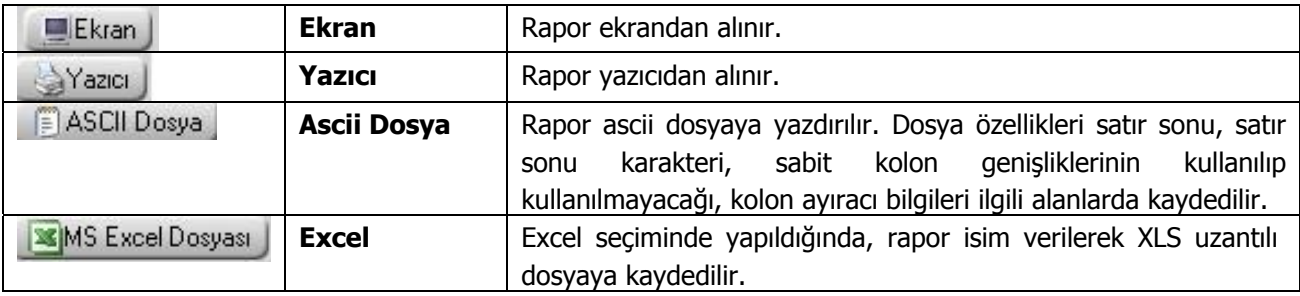

<span id="page-34-0"></span>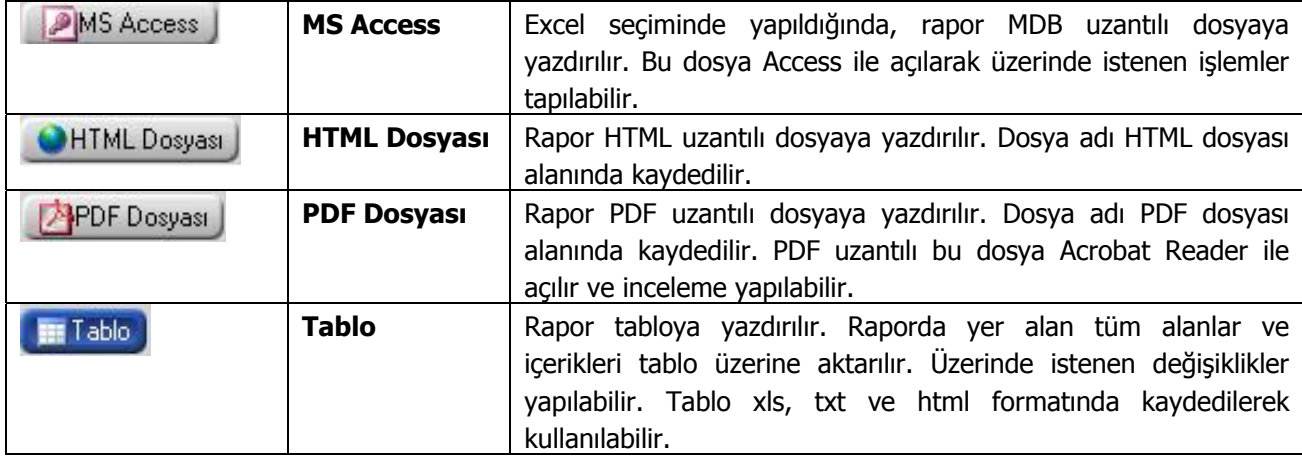

## **Ekran Ünite Özellikleri**

Ekran Ünite özelliklerini belirlemek için Ünite alanında yer alan seçenekler kullanılır. Raporun ne şekilde alınacağı

- Yazıcı sayfasına göre
- Rapor ölçülerine göre

Seçenekleri ile belirlenir.

**Yazıcı sayfasına göre** seçiminde yazıcıda kullanılan kağıt ölçüleri dikkate alınır. Raporda yalnızca bu ölçüler içine sığan alanlar ve bilgileri yer alır.

**Rapor ölçülerine göre** seçiminde ise raporda yer alan tüm alanlar ve bilgileri listelenir. Kullanıcı tarafından yapılan rapor tasarımlarında Tasarım genel parametrelerinde verilen rapor sayfa genişliği dikkate alınır.

## **Yazıcı Ünite Özellikleri**

Yazıcı ünite özelliklerini belirlemek için Ünite alanında yer alan seçenekler kullanılır. Raporun ne şekilde alınacağı

- Sayfaya Sığdır
- Yazıcı sayfasına göre

olmak üzere iki seçeneklidir.

**Sayfaya sığdır** seçiminde yazıcıda kullanılan kağıt ölçüleri dikkate alınır. Raporda yalnızca bu ölçüler içine sığan alanlar ve bilgileri yer alır.

**Yazıcı sayfasına göre** seçeneği ile raporda kullanılan filtreler de yazdırılır.

## **Tablo Raporları**

Tablo ünitesi rapor tasarımlarındaki tablo kolonlarına göre listeleme yapar. Hangi kolonların ve hangi alanların listeleneceği tablo kolonlarında seçilir.

Tablo raporlarının özellikleri şunlardır.

**Kolon Gizle / Göster :** Bu özellik listelenen bilginin sol üst köşesindeki butondan (aşağıda kırmızı çerçeve içinde) çalıştırılır. Rapordaki mevcut kolonlar listelenir ve yanlarında check box'lar gelir. Bu alanlardan check'leri kaldırarak ya da ekleyerek raporda gözüküp gözükmemesini sağlayabilirsiniz.

**Sıralama özelliği :** Bu özellik sıralama yapılacak kolon üzerine tıklanarak aktif edilir. Raporda listelenen tüm kolonlara göre sıralama yapılabilir. Sıralama yapılan kolon üzerinde ok işareti gelir. İlk tıklamada metin ve sayısal alanlarda listeleme küçükten büyüğe doğru olur. Aynı kolon başlığı tekrar tıklanırsa listeleme büyükten küçüğe olur. Tarih alanlarında ise sıralama yeniden eskiye doğrudur, aynı alan tekrar seçilirse sıralama eskiden yeniye doğru değişir.

**Filtre :** Herhangi bir kolon başlığı üzerindeki ok işaretine basılarak filtre ekranı açılabilir. "Hepsi" seçilirse ilgili kolondaki tüm satırlar listelenir. Yanına işaret konularak/kaldırılarak istenen seçim yapılabileceği gibi, özel seçeneğine girilerek özel filtre ekranından istenen koşullarda bilgilerin filtre edilmesi sağlanabilir. Burada büyük, küçük, eşit, benzeyen, farklı gibi parametreler kullanılabilir.

Bir başka filtre verme yöntemi de şudur; Rapor içerisinde sağ klikten Filtre satırı seçilirse kolonların altında filtre satırı açılır. Bu satıra filtre edilecek alan adı yazılabilir. Örneğin aşağıdaki gibi cari hesap ünvanı alanına BORA PAZARLAMA yazılırsa yalnızca ilgili cari hesaba ait kayıtlar listelenecektir. Bu filtre alanında soru işareti karakteri (?) bir, yıldız (\*) ise tüm karakterler anlamına gelir.

**Gruplama Özelliği :** Raporda listelenen bilgilerin istenilen kolon ya da kolonlara göre gruplanmasını sağlar. Hangi kolona göre gruplama yapılacaksa o kolon başlığı "Gruplamak istediğiniz kolonun başlığını buraya sürükleyin" yazan üstteki bölüme sürüklemek ve bırakmak yeterlidir. İstenirse gruplama sonrası başka kolonlarda sürükle bırak yapılarak iç içe gruplar oluşturulabilir.

Grupların detaylarını görmek için yanlarında bulunan artı (+) tuşları kullanılır. Ayrıca tüm artıların açılması ya da kapanması içinde sağ klikte "Tüm Grupları Genişlet", "Tüm Grupları Daralt" seçimleri kullanılabilir.

**Hesaplama Fonksiyonları :** İstenilen bir kolona göre toplam, ortalama, maksimum ya da minimum değer hesaplatılabilir. Hesaplama için Hesaplama Fonksiyonu bölümünden kolonlarda hangi kolona göre hesaplama istendiği seçilir. İşlem'de yaptırılacak işlem seçilir. Ekle denildiğinde ilgili kolonun altına hesaplama sonucu gelir. Hesaplamayı silmek için ise ilgili kolonda iken sil yamak yeterlidir.

İstenilirse gruplar bazında da hesaplama yaptırılabilir. Bunun için Gruplama yaptırıldıktan sonra ilgili grup satırı üzerinde sağ klikten fonksiyon tipi seçilir. Bu durumda grup bazında hesaplama yaptırılabilir.

Hesaplamaların sadece seçilecek satırlara göre yapılması mümkündür. Bunun için CTRL tuşuna basılı olarak seçilecek satırlar işaretlenmiş olur. Sağ klikten "Hesaplama Fonksiyonu" "Sadece Seçili Satırlar Hesaplansın" işaretlenmelidir. Bundan sonra hem genel fonksiyonlar hem de grup bazlı fonksiyonlar sadece seçili satırlar için hesaplama yapar.

## **Rapor Çıktıları**

**Yazıcı :** Yazıcı çıktısı için baskı önizleme yapılabilir. Baskı Önizleme butonuyla açılan ekranda File menüde bulunan Design kısmında üst/alt başlıkların listelenip listelenmeyeceği gibi özelleştirmeler yapılabilir.

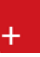

Rapor çıktısı ekran ve yazıcı dışında excel, xml ve html formatlarında da alınabilir. Bu formatlarda döküm alınırken "Sadece seçili alanlar kaydedilsin" işaretlenirse çıktıya yalnızca CTRL İLE işaret konulmuş satırlar aktarılır.

## **Kolay Tasarımlı Raporlar**

Program bölümlerinde yer alan raporlar **Kolay Tasarla** seçeneği ile istenen alan ve bilgileri kapsayacak şekilde alınır.

Rapor bölümlerinde yapılacak işlemler için önce ilgili rapor bölümü tıklanır. Bu bölümde standart olarak yer alan kolon başlıkları ve alanlar listelenir.

Kolay tasarım penceresinde

- Ekle seçeneği ile yeni alan eklenir
- Değiştir seçeneği ile alan bilgileri değiştirilir.
- Sil seçeneği ile alan silinir. Alan silindiğinde form düzeni vermek için Alan silindiğinde sağdakileri sola kaydır seçeneği işaretlenir.

Büyüklük/Yerleşim bölümünde alanın ölçüsü birim alanında belirtilir. Yön tuşları ile alanın rapordaki yerleşimi belirlenir.

<span id="page-37-0"></span>

## <span id="page-38-0"></span>**Raporlar**

## **Borç Tanımları Listesi**

Borç tanımlarının listelendiği rapor seçeneğidir. Borç tanımları türlerine ve öncelik sıralarına göre ayrı ayrı ya da toplu olarak listelenir. Borçlar raporu filtre seçenekleri şunlardır:

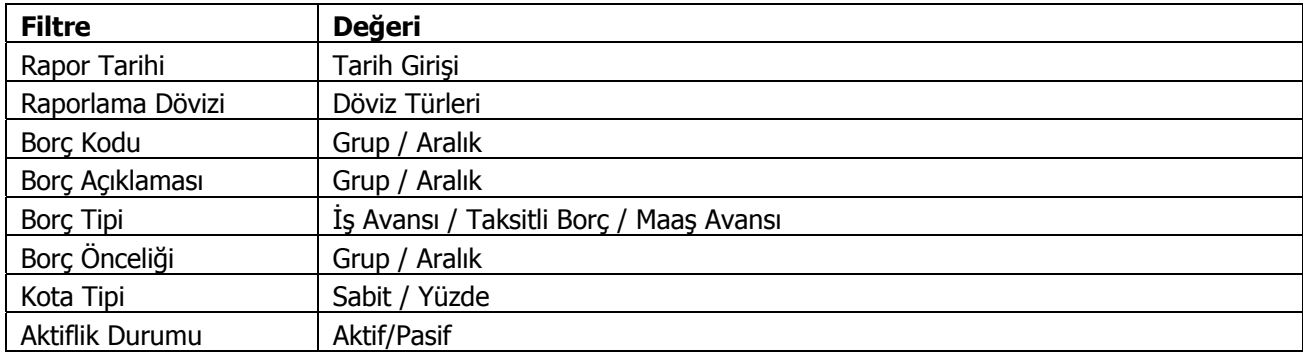

## <span id="page-39-0"></span>**Borç Kayıtları Listesi**

Borçlandırma ve geri ödeme işlemlerinin listelendiği rapor seçeneğidir. Borç işlemleri filtre satırında yapılacak seçimle borçlandırma, geri ödeme ve kapatma işlemleri ayrı ayrı ya da toplu olarak listelenir. Borç İşlemleri raporu filtre seçenekleri şunlardır:

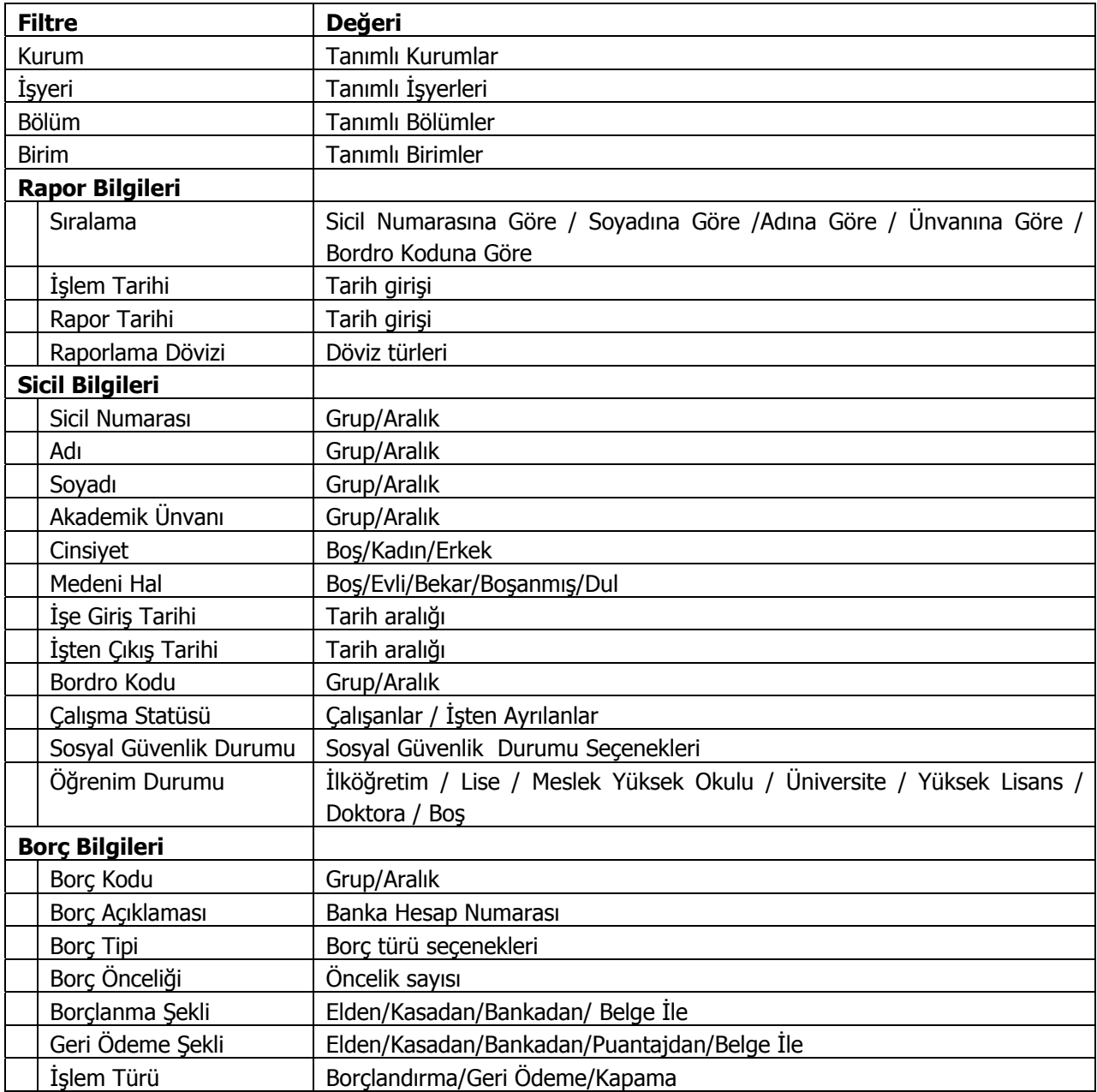

#### **Personel Borç Dökümü**

Borç işlemlerinin her personel için ayrı ayrı listelendiği rapor seçeneğidir. Personel borç dökümü raporu filtre seçenekleri şunlardır:

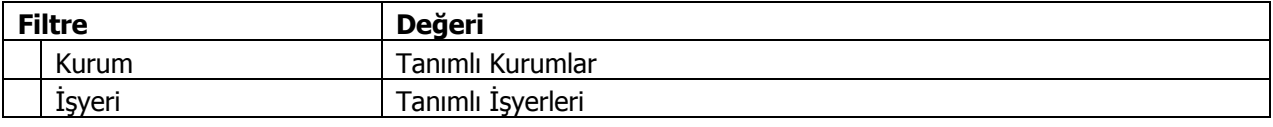

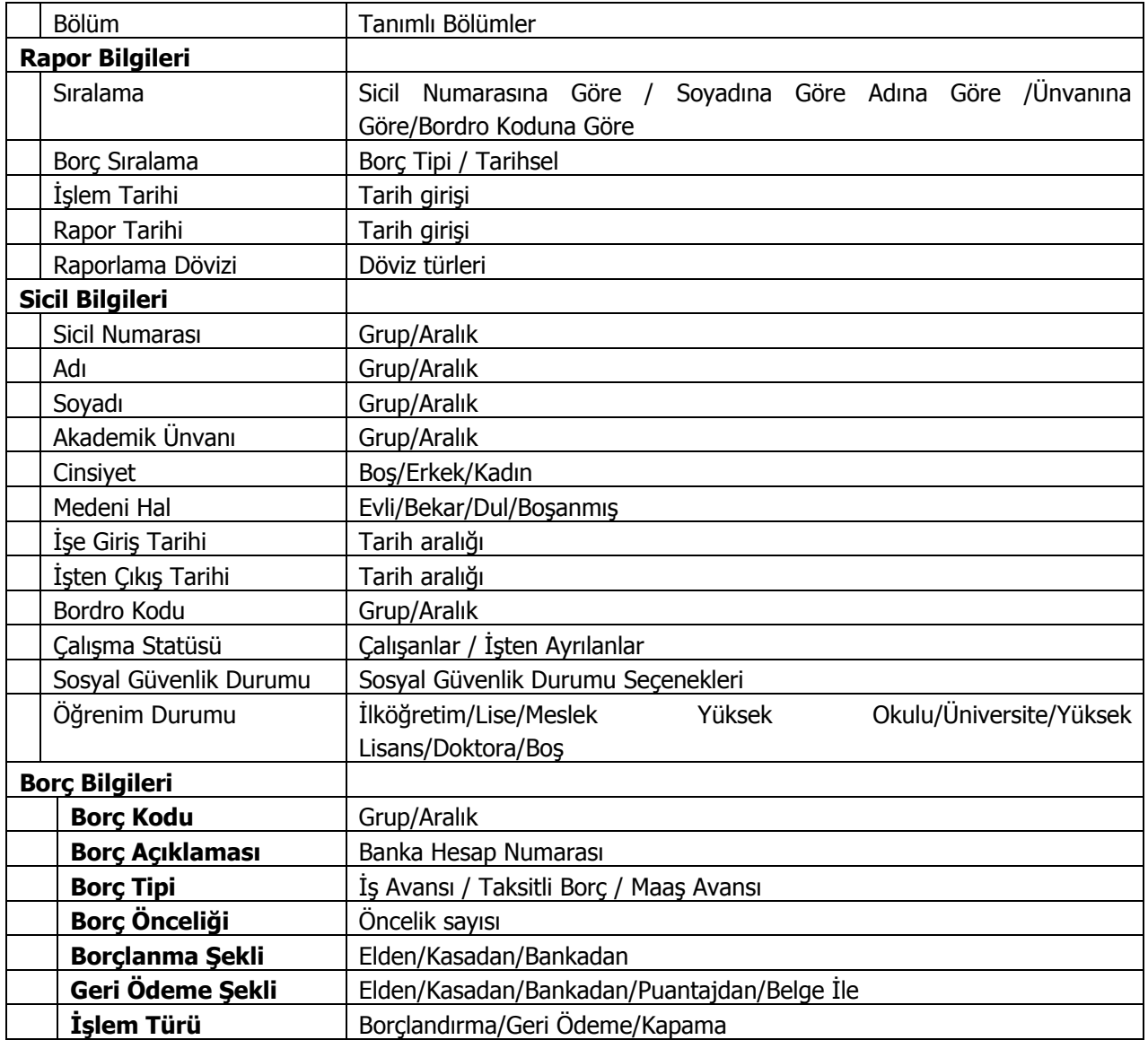

## <span id="page-41-0"></span>**Personel Borç Tablosu**

Personel borçlandırma, geri ödeme ve kapatma işlemlerine ait toplamların izlendiği tablodur. Personel borç tablosu raporu filtre seçenekleri şunlardır:

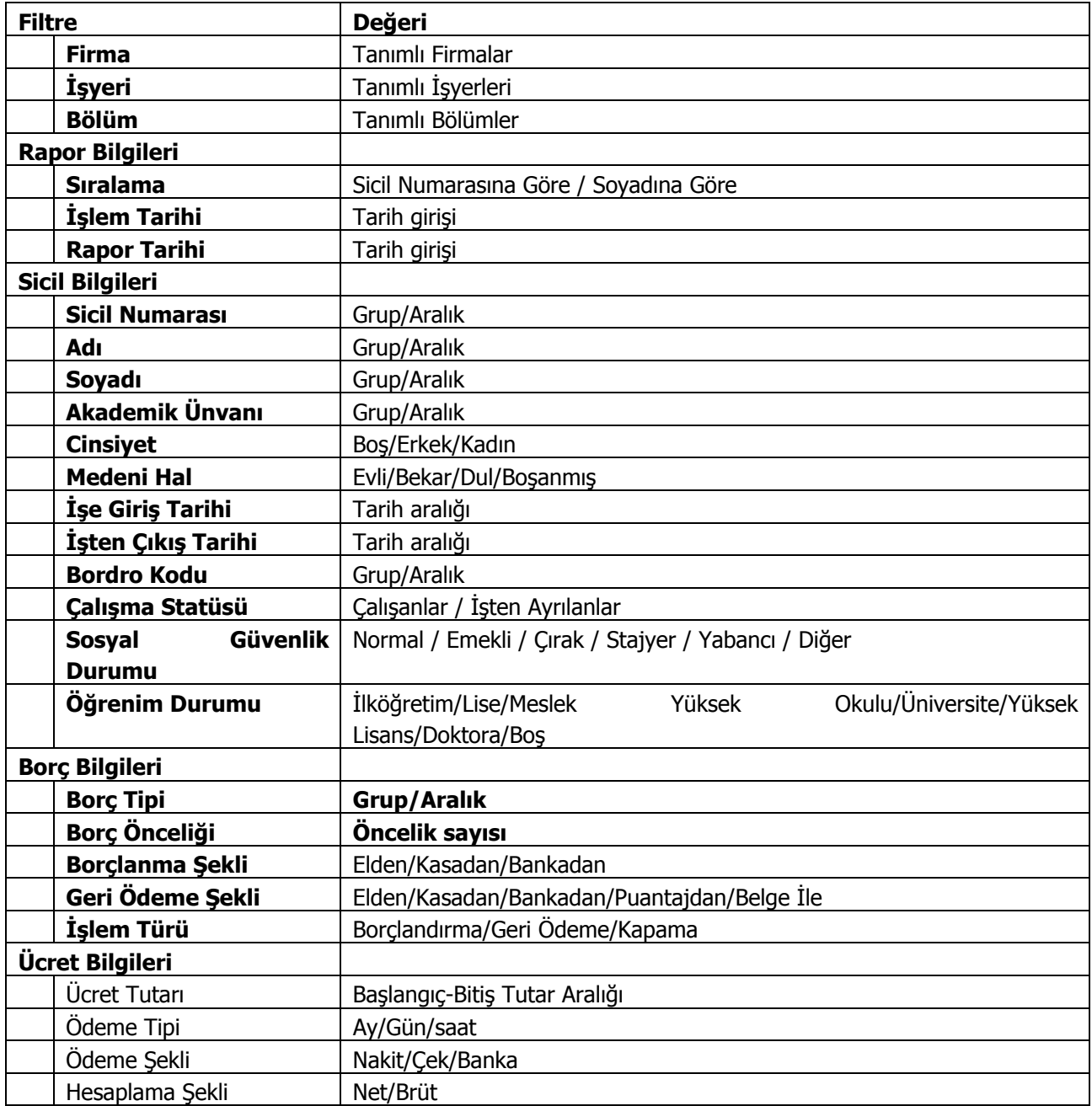

## <span id="page-42-0"></span>**Banka Avans Ödemesi**

Banka ödemelerini içeren rapor seçeneğidir. Banka avans ödemesi raporu filtre seçenekleri şunlardır:

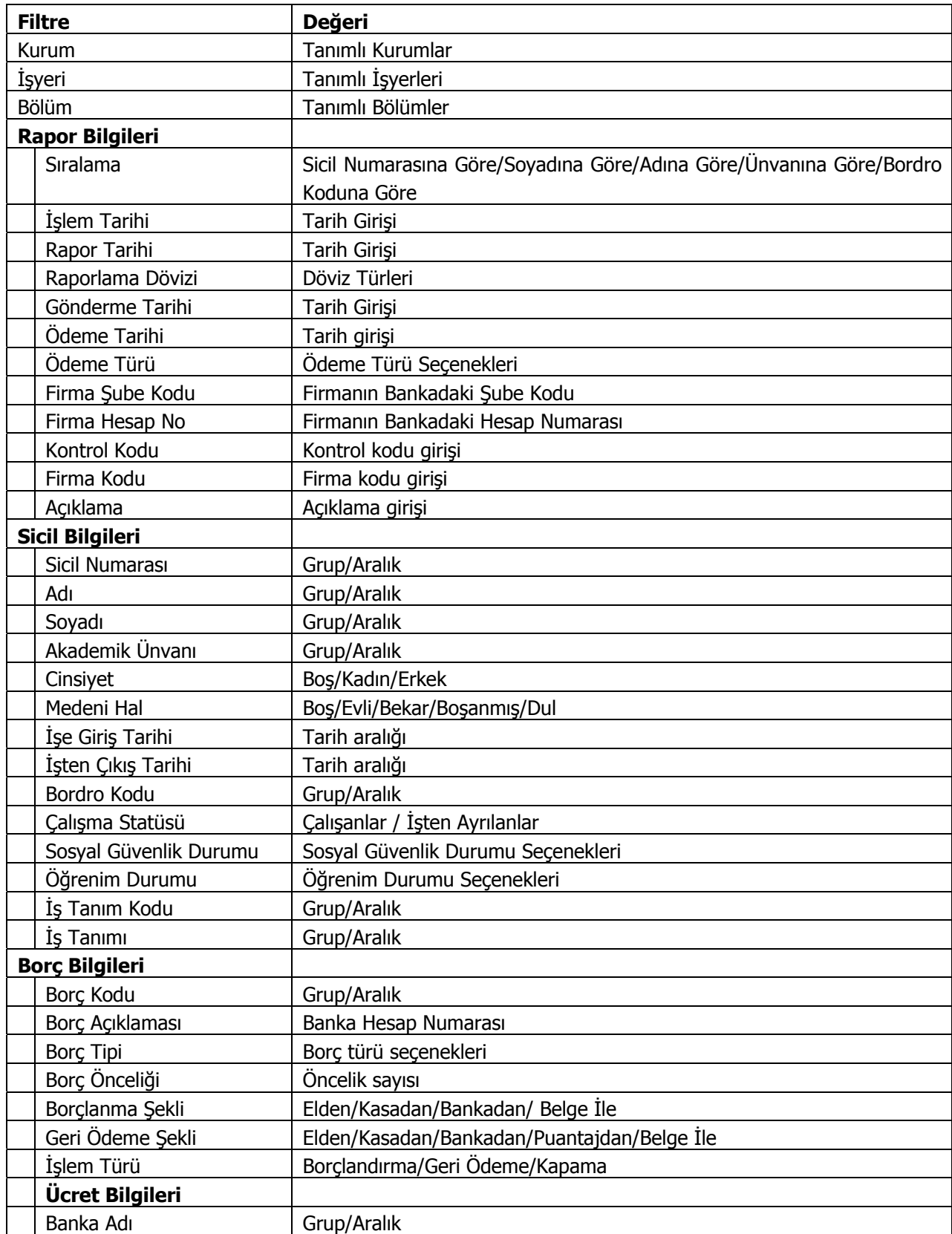

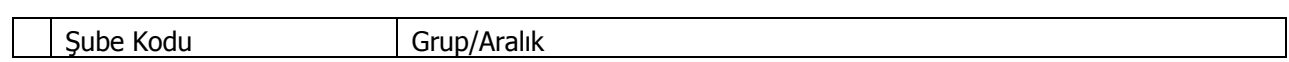

## <span id="page-44-0"></span>**Borç Kayıtları Analizi**

Borçlanma işlemlerinin listelendiği rapor seçeneğidir. Borç Kayıtları analizi filtre seçenekleri şunlardır:

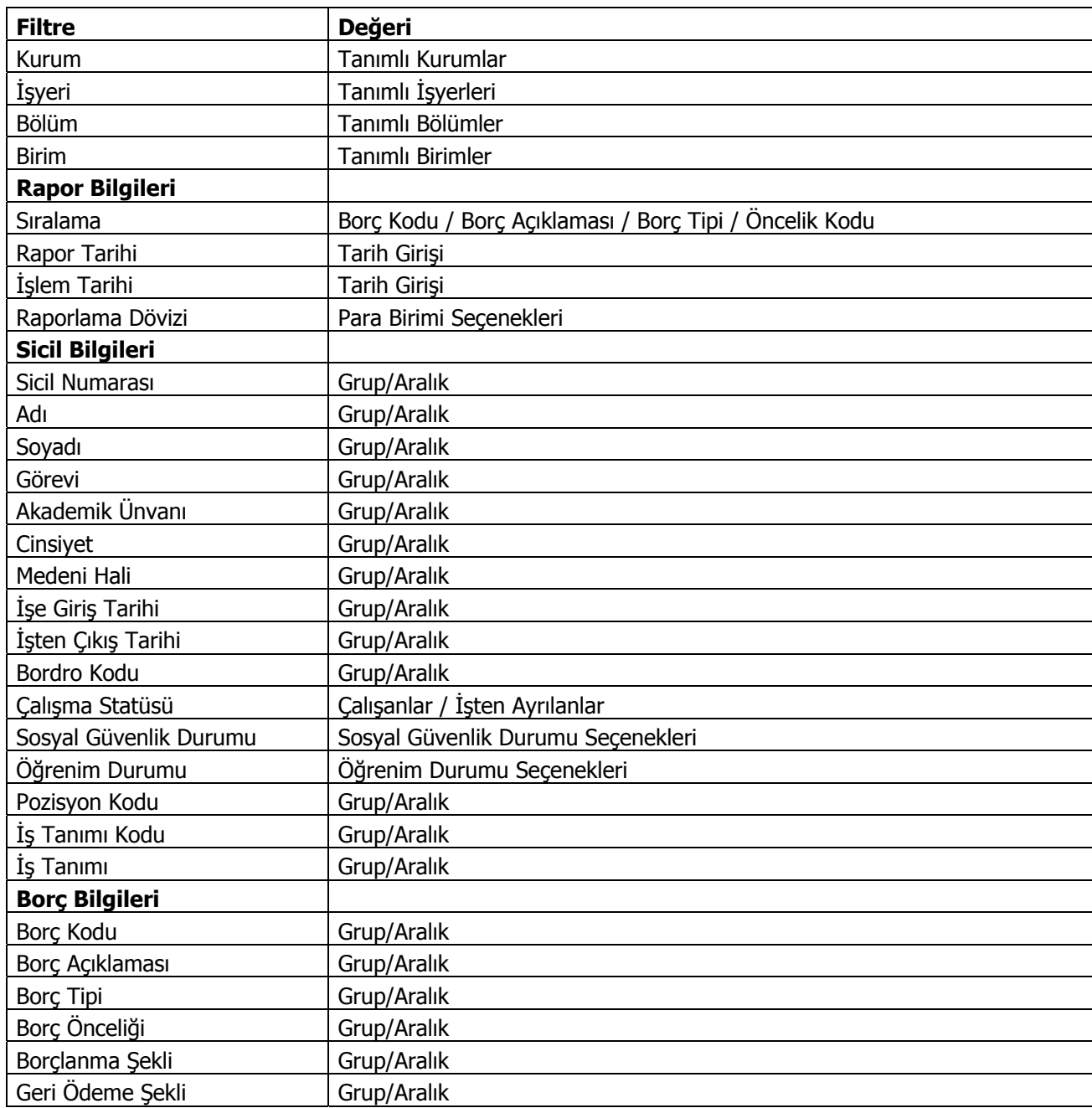

<span id="page-45-0"></span>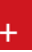

## **Borçlanma Formu**

Borçlanma formlarının listelendiği raporudur. Borç/Avans Yönetimi program bölümünde Formlar menüsü altında yer alır. Filtre seçenekleri şunlardır:

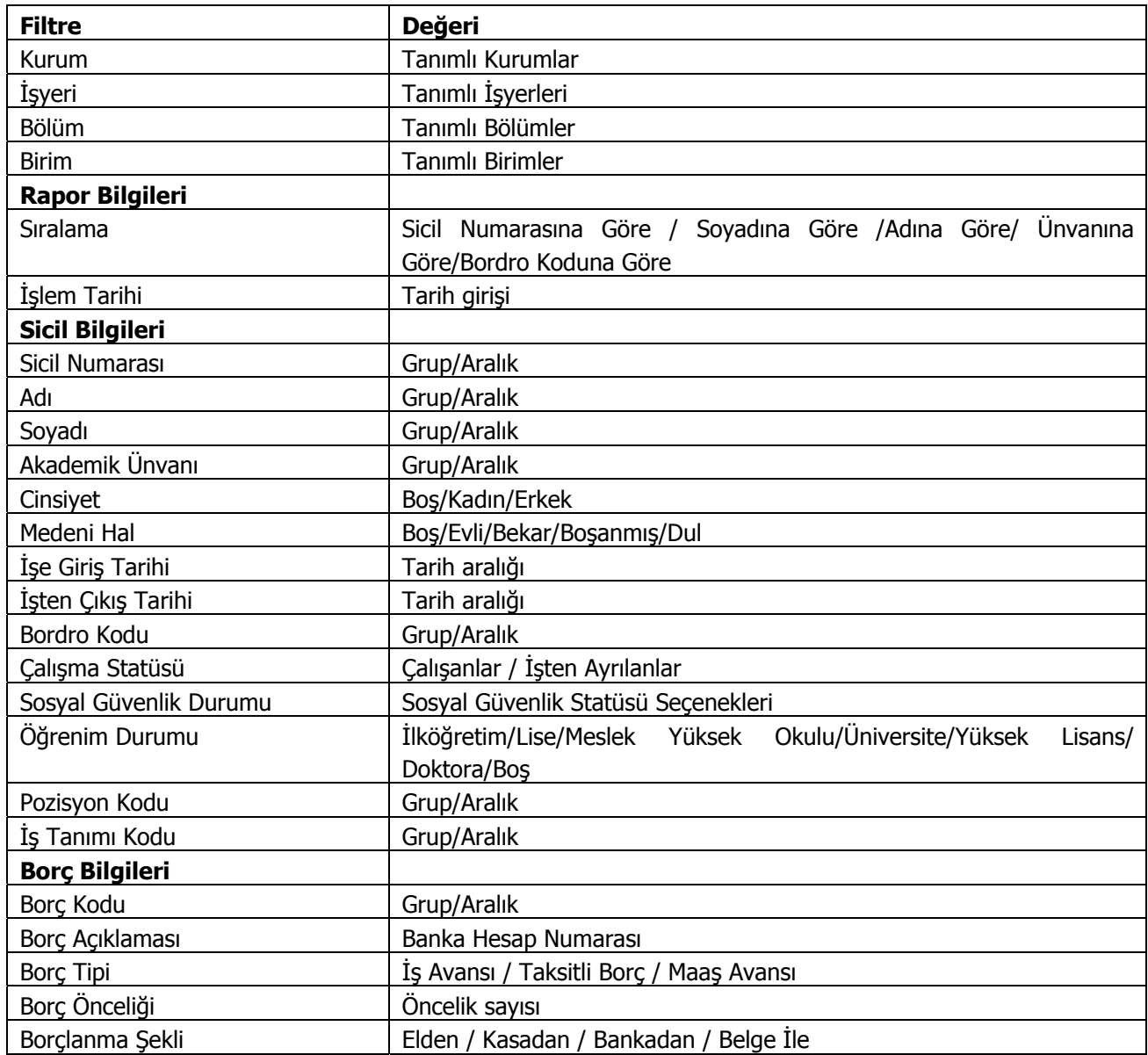

## <span id="page-46-0"></span>**Geri Ödeme Formu**

Geri ödeme bilgilerini içeren formların alındığı seçenektir. Borç/Avans Yönetimi program bölümünde Formlar seçeneği altında yer alır. Rapor filtre seçenekleri şunlardır:

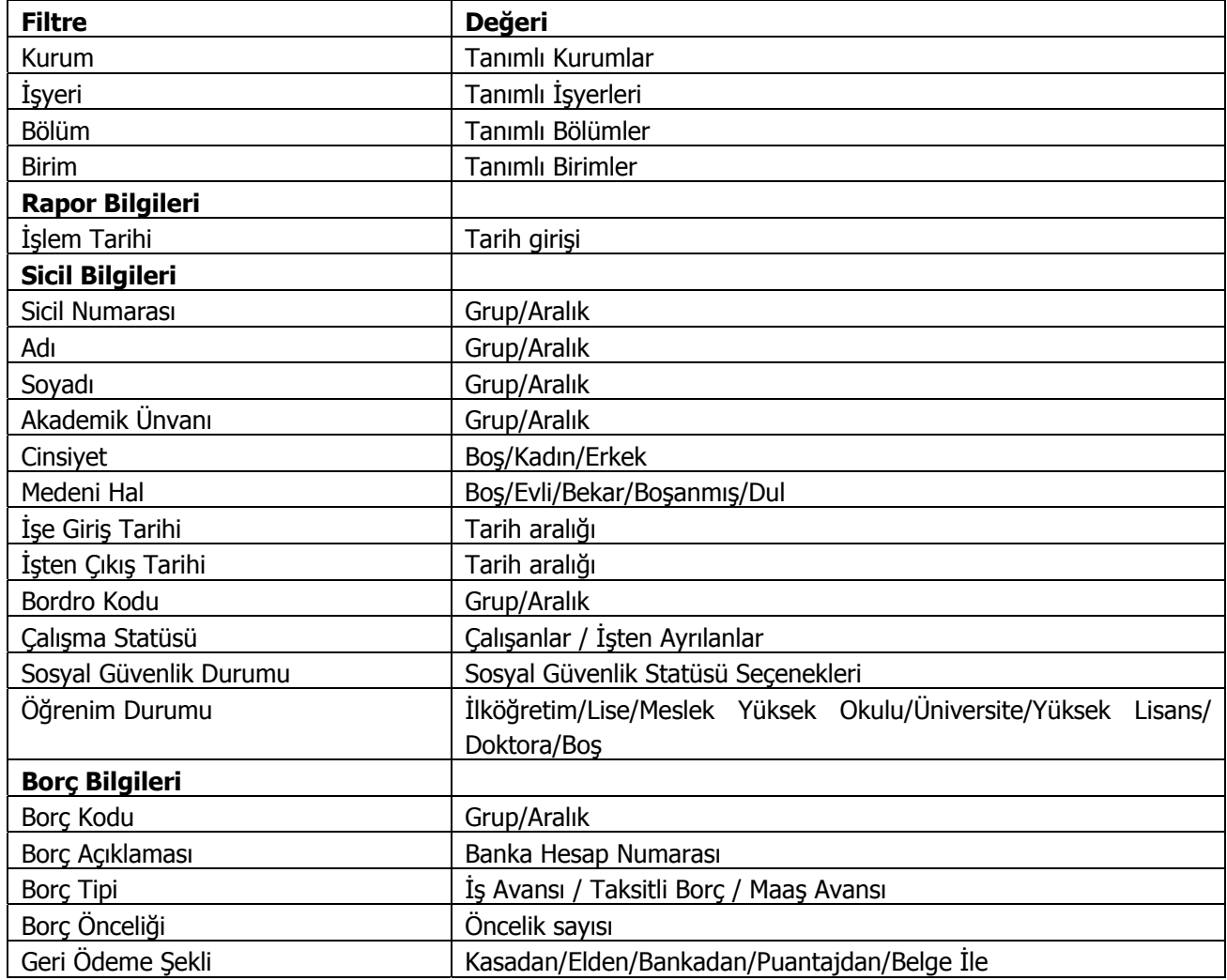